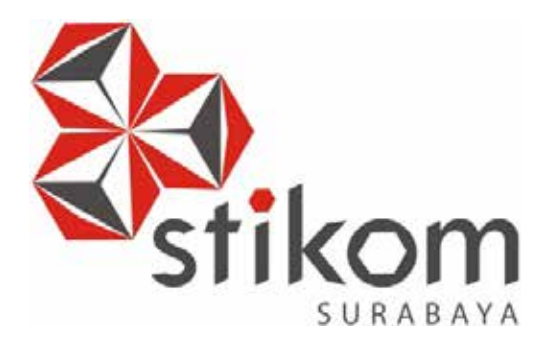

# **RANCANG BANGUN SISTEM INFORMASI RENCANA ANGGARAN BIAYA BERBASIS DESKTOP DITUJUKAN KEPADA CV.ANDIKA PRATAMA**

**UNIVERSITAS** 

inamika

**KERJA PRAKTIK**

**Program Studi S1 Sistem Informasi**

**Oleh:**

**Arizky Vebby Widardo 14410100075** 

**FAKULTAS TEKNOLOGI DAN INFORMATIKA INSTITUT BISNIS DAN INFORMATIKA STIKOM SURABAYA 2018** 

# **LAPORAN KERJA PRAKTIK RANCANG BANGUN SISTEM INFORMASI RENCANA ANGGARAN BIAYA BERBASIS DESKTOP DITUJUKAN KEPADA CV. ANDIKA PRATAMA**

Diajukan sebagai salah satu syarat untuk menyelesaikan mata kuliah Kerja Praktik

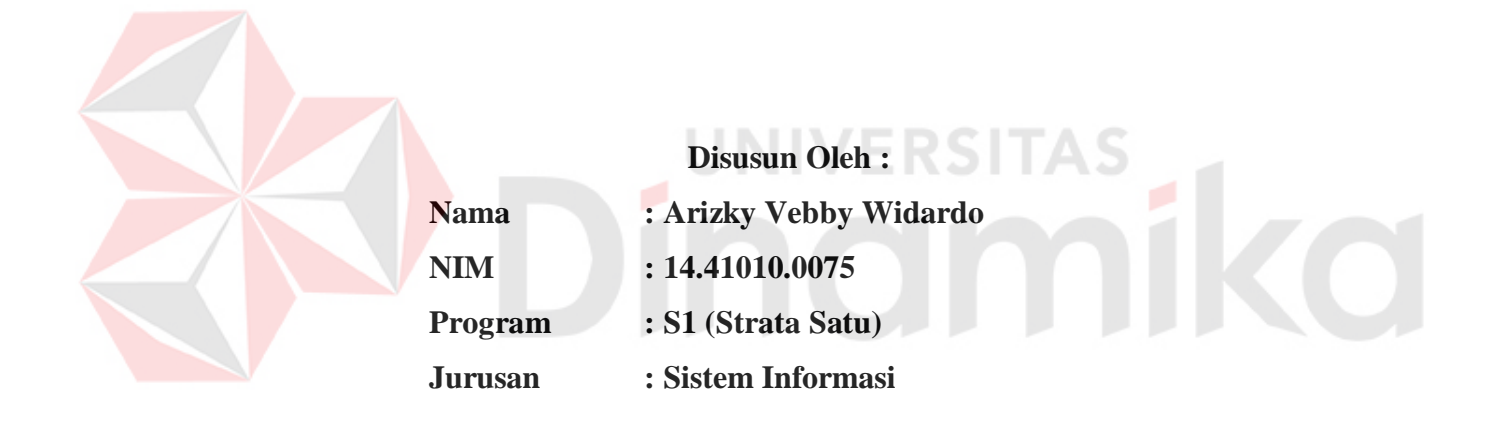

# **FAKULTAS TEKNOLOGI DAN INFORMATIKA INSTITUT BISNIS DAN INFORMATIKA STIKOM SURABAYA**

**2018** 

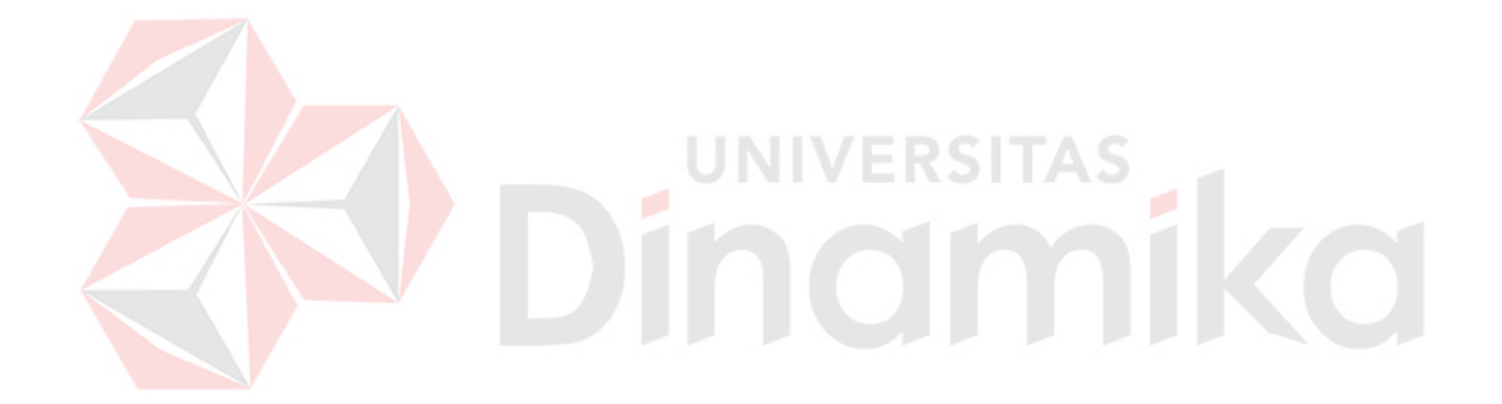

*Dont stop when you're TIRED, Stop when you're DONE.*

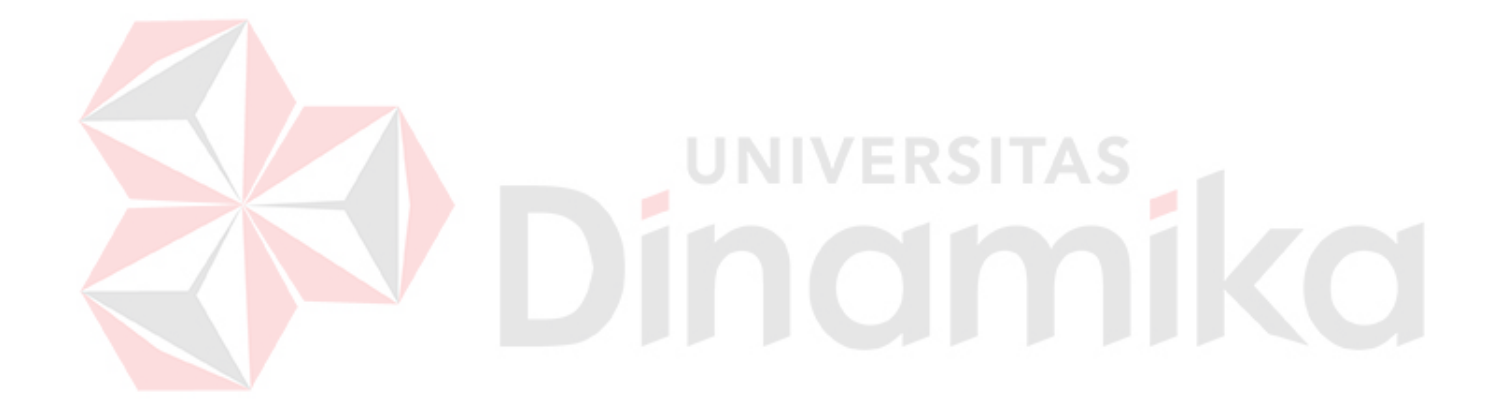

*Ku persembahkan karya ini untuk Ibuku, Beserta seluruh Keluarga Tercinta.*

# **LEMBAR PENGESAHAN**

# RANCANG BANGUN SISTEM INFORMASI RENCANA ANGGARAN BIAYA BERBASIS DESKTOP DITUJUKAN KEPADA CV. ANDIKA PRATAMA

Laporan Kerja Praktik oleh Arizky Vebby Widardo NIM: 14.41010.0075 Telah diperiksa, diuji dan disetujui

Surabaya, Januari 2018

Disetujui:

Dosen Pembimbing,

NIDN.0731017601

Tri Sagirani S.Kom., M.MT.

niawan S.T.,

Penyelia,

Eg Mengetahui, Kepala Program Studi

S1 Sistem Informasi FAKULTAS TEKNOLOGI<br>DAN INFORMATIKA Dr. Anjik Sukmaaji, S.Kom., M.Eng.

NIDN. 0731057301

#### **SURAT PERNYATAAN**

#### PERSETUJUAN PUBLIKASI DAN KEASLIAN KARYA ILMIAH

Sebagai mahasiswa Institut Bisnis dan Informatika Stikom Surabaya, saya :

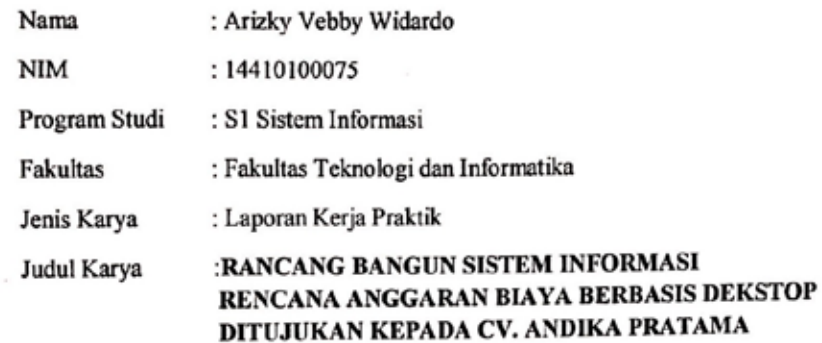

Menyatakan dengan sesungguhnya bahwa:

- 1. Demi pengembangan Ilmu Pengetahuan, Teknologi dan Seni, saya menyetujui memberikan kepada Institut Bisnis dan Informatika Stikom Surabaya Hak Bebas Royalti Non-Eksklusif (Non-Exclusive Royalti Free Right) atas seluruh isi/ sebagian karya ilmiah saya tersebut di atas untuk disimpan, dialihmediakan dan dikelola dalam bentuk pangkalan data (database) untuk selanjutnya didistribusikan atau dipublikasikan demi kepentingan akademis dengan tetap mencantumkan nama saya sebagai penulis atau pencipta dan sebagai pemilik Hak Cipta
- Karya tersebut di atas adalah karya asli saya, bukan plagiat baik sebagian maupun keseluruhan.  $2.$ Kutipan, karya atau pendapat orang lain yang ada dalam karya ilmiah ini adalah semata hanya rujukan yang dicantumkan dalam Daftar Pustaka saya
- Apabila dikemudian hari ditemukan dan terbukti terdapat tindakan plagiat pada karya ilmiah ini, maka saya bersedia untuk menerima pencabutan terhadap gelar kesarjanaan yang telah  $\overline{\mathbf{3}}$ diberikan kepada saya.
- Demikian surat pernyataan ini saya buat dengan  $4.$

sebenarnya.

Surabaya, 10 Januari 2017

Yang menyatakan

AFF7576 Vebby Widardo

NIM: 14410100075

# **ABSTRAK**

<span id="page-6-0"></span>Rencana anggaran biaya (RAB) merupakan salah satu bagian penting saat proses pembangunan rumah, rencana anggaran biaya tidak hanya digunakan untuk orang yang sudah mahir dalam bidang konstruksi, namun semua orang yang akan membangun rumah diharapkan dapat menghitung rencana anggaran biaya terlebih dahulu, agar pembangunan rumah dapat lebih optimal dalam pengeluaran biaya dan tidak ada material yang terbuang sia-sia. Namun dalam menghitung rencana anggaran biaya tidaklah mudah dan memerlukan waktu yang tidak singkat.

Solusi untuk mengatasi masalah tersebut adalah dengan dibuatnya aplikasi rencana anggaran biaya dalam pembangunan rumah berbasis desktop. Sistem ini dibangun untuk menghitung kebutuhan biaya pengerjaan, beserta kebutuhan material yang diperlukan untuk membangun rumah.

Aplikasi ini menghasilkan informasi berupa laporan rencana anggaran biaya setiap pelanggan yang telah mempercayakan kepada CV. Andika Pratama untuk mengerjakannya, beserta laporan kebutuhan material yang diperlukan untuk membangun rumah.

**Kata Kunci** : estimasi biaya pembangunan, konstruksi, rencana anggaran biaya.

# **KATA PENGANTAR**

<span id="page-7-0"></span>Puji syukur kepada Tuhan Yang Maha Esa karena telah melimpahkan kasih dan sayang-Nya, sehingga penulis dapat menyelesaikan kerja praktik dan laporan kerja praktik dengan judul "*Rancang Bangun Sistem Informasi Rencana Anggaran Biaya Berbasis Desktop Ditujukan Kepada CV.Andika Pratama".* Tujuan dari pembuatan laporan kerja praktik ini untuk memenuhi syarat menyelesaikan mata kuliah kerja praktik.

Dalam mengerjakan laporan kerja praktik terdapat banyak pihak yang membantu, oleh sebab itu, penulis ingin mengucapkan terimakasih sedalamdalamnya kepada :

- 1. Kedua orang tua, bapak dan ibu yang telah banyak memberikan doa dan dukungan kepada penulis hingga laporan kerja praktik ini dapat selesai.
- 2. Ibu Tri Sagirani, S.Kom., M.MT. selaku dosen pembimbing yang selalu membimbing dengan sabar dan membantu menyelesaikan masalah serta memberikan masukan positif.
- 3. Bapak Dr. Anjik Sukmaaji, S.Kom., M.Eng., selaku Ketua Program Studi Sistem Informasi Institut Bisnis dan In*form*atika Stikom Surabaya
- 4. Bapak Happy Kurniawan, S.T. sebagai pembimbing pada CV.Andika Pratama dan mengarahkan kerja praktik.
- 5. Sahabat dan rekan yang selalu memberikan dukungan dan motivasi kepada penulis.

Laporan kerja praktik ini masih banyak memiliki kekurangan, oleh karena itu mohon maaf atas segala kelalaian yang telah terjadi. Semoga laporan kerja praktik ini memberikan banyak manfaat bagi semua pihak.

Surabaya, Januari 2018

Penulis

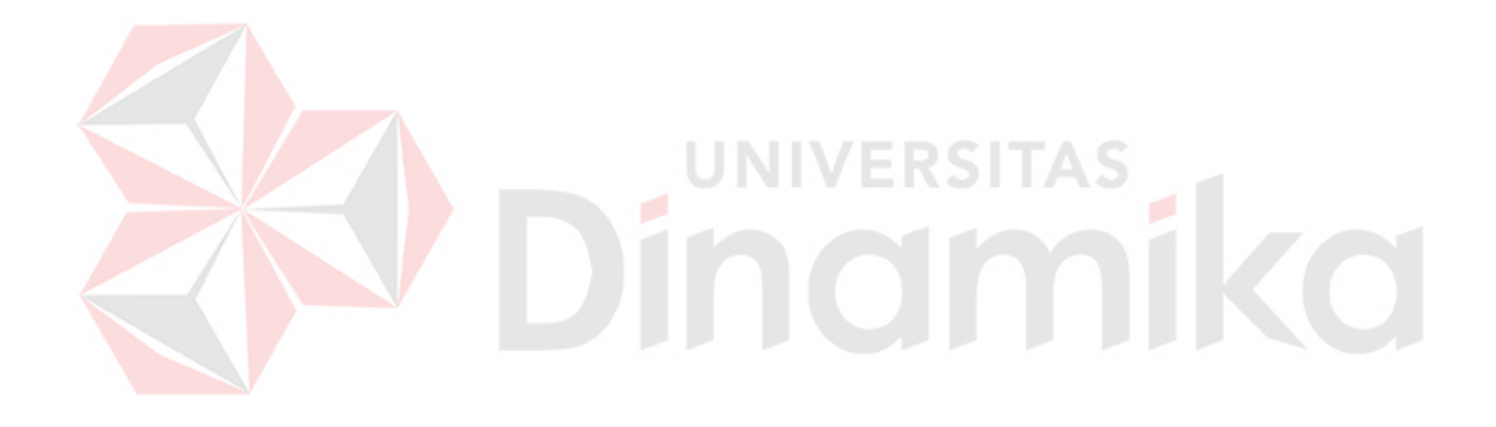

# **DAFTAR ISI**

<span id="page-9-0"></span>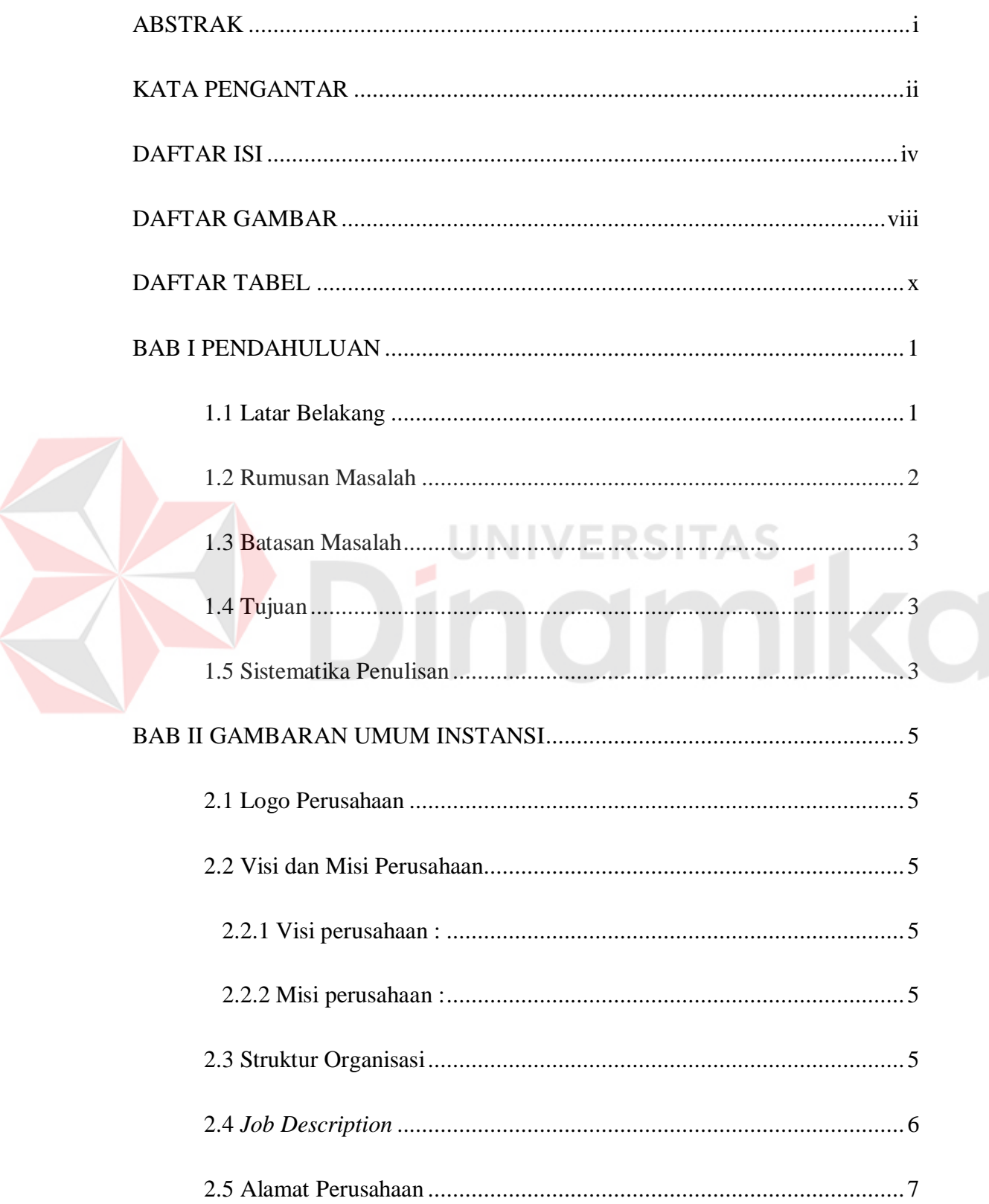

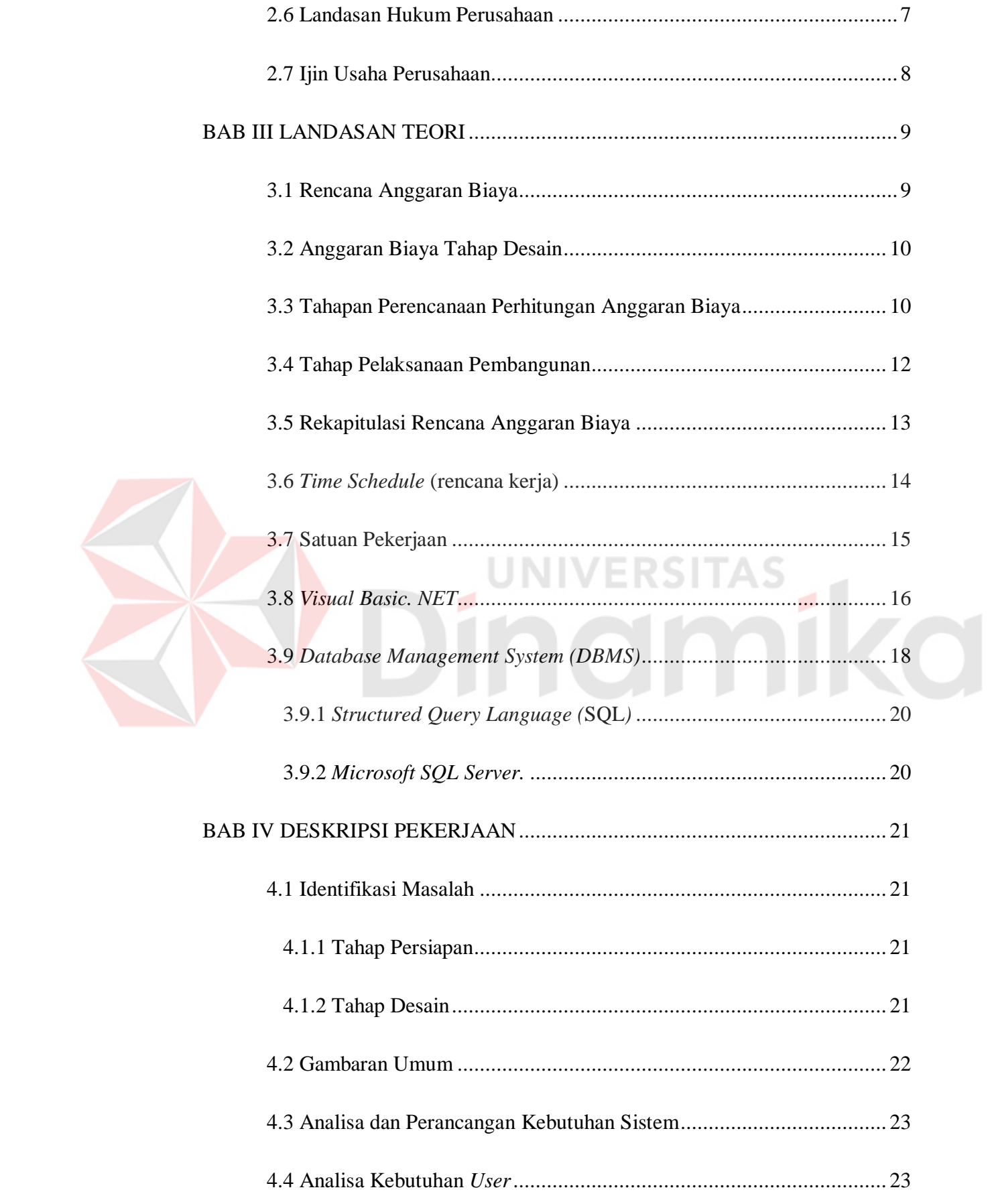

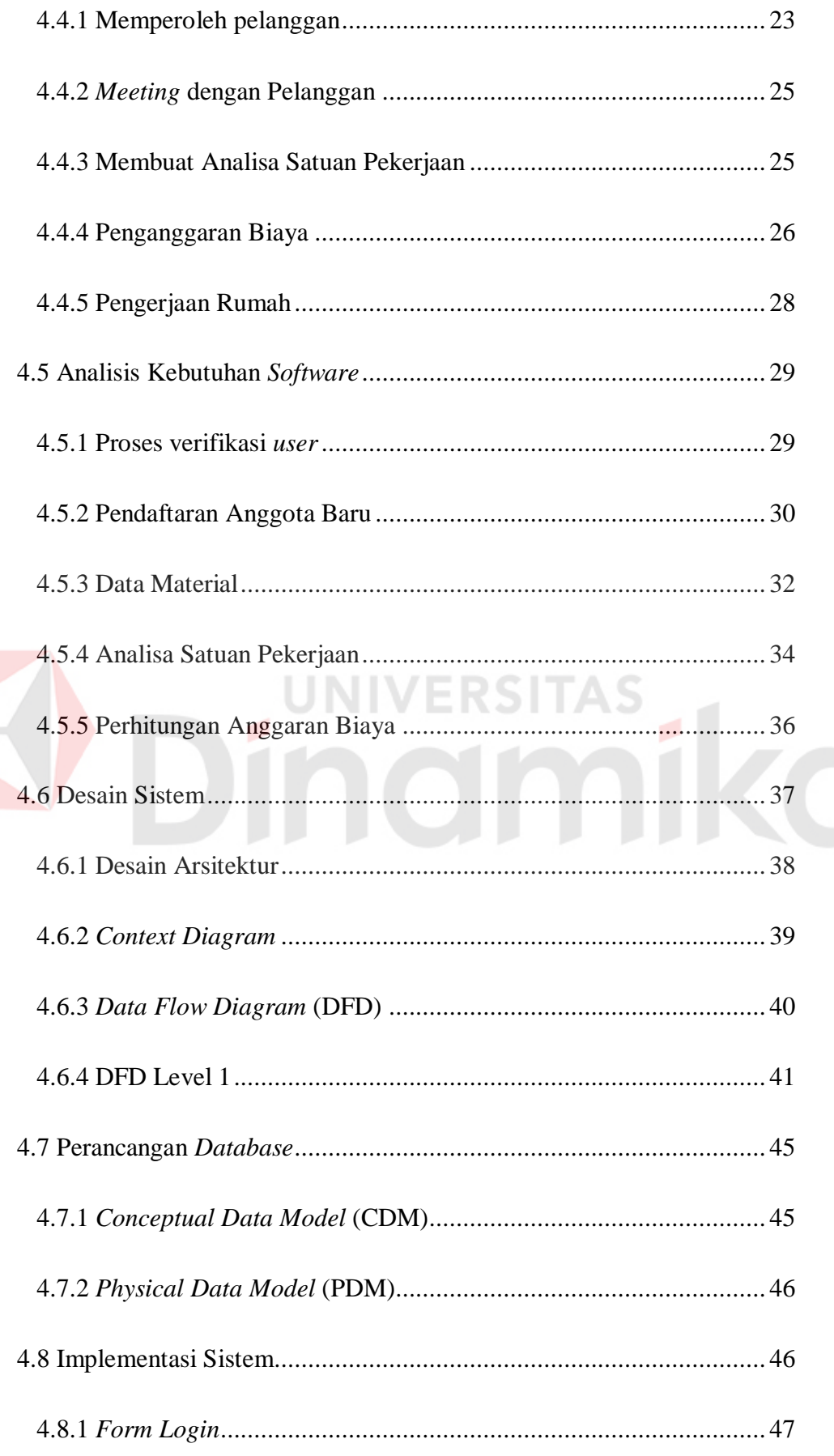

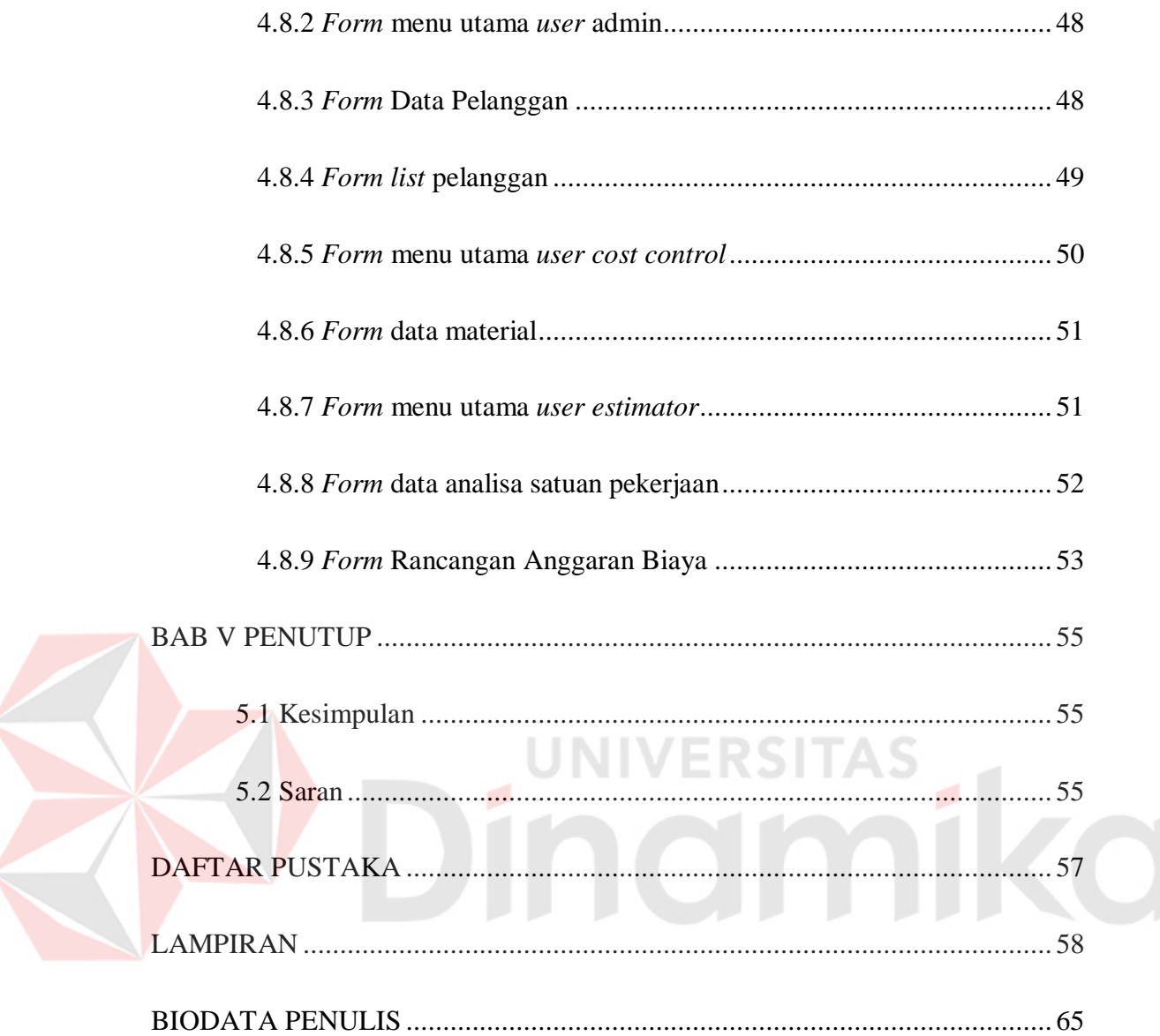

# **DAFTAR GAMBAR**

<span id="page-13-0"></span>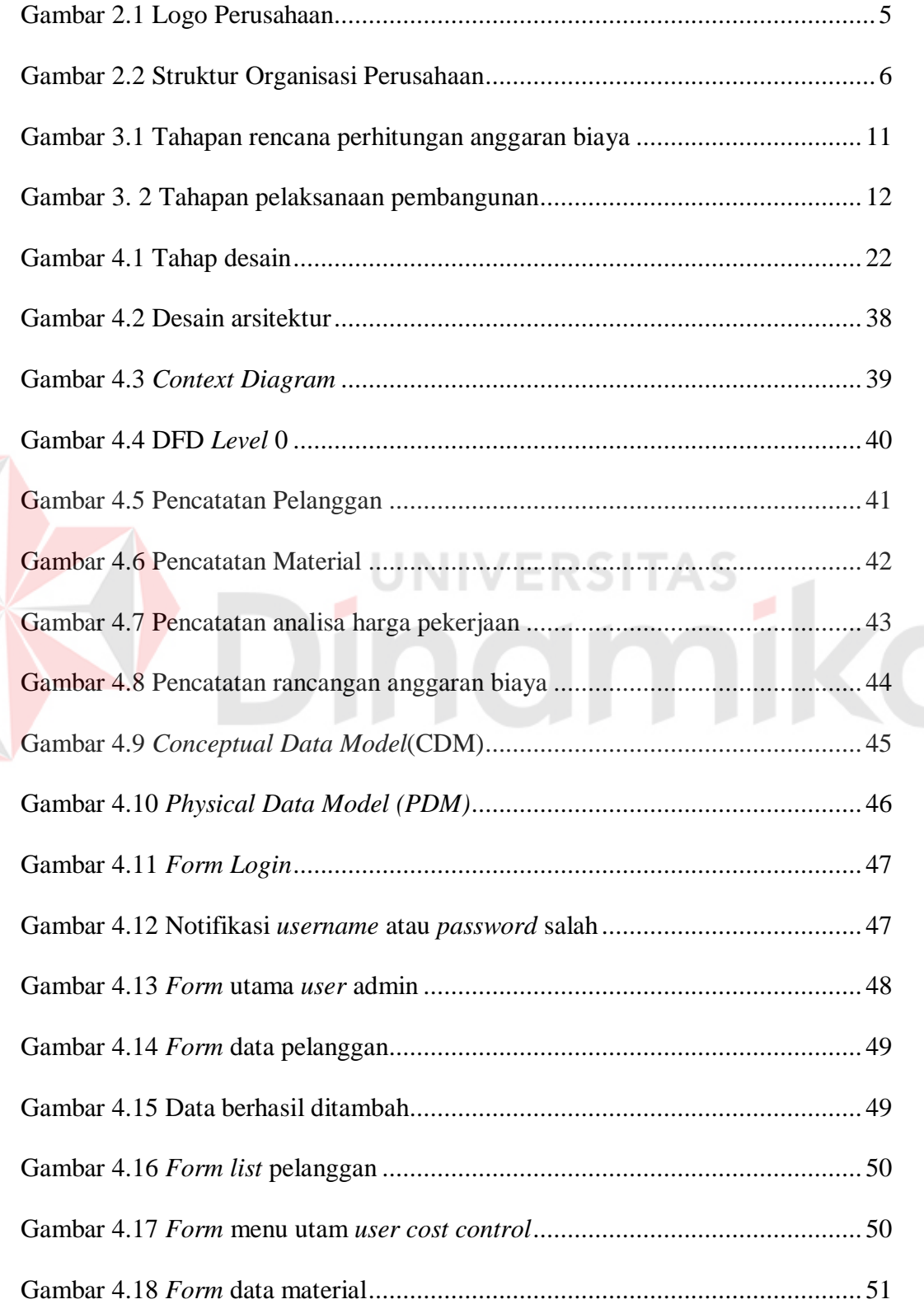

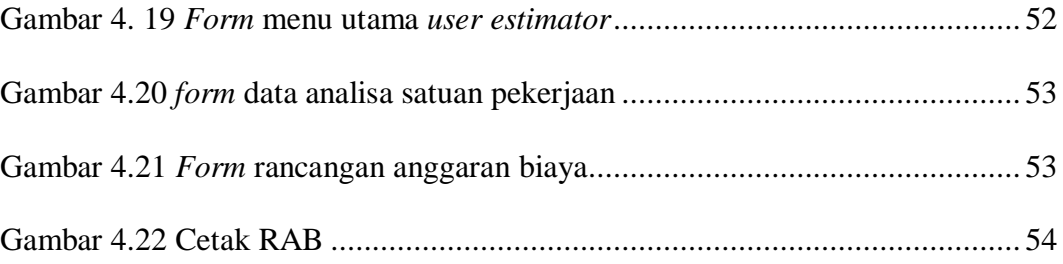

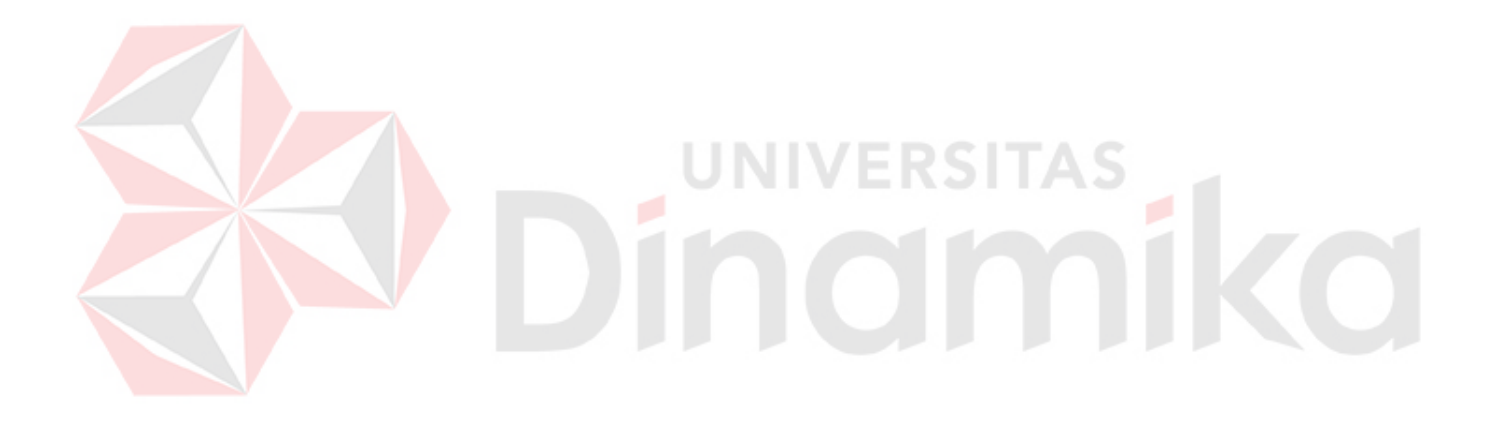

# **DAFTAR TABEL**

<span id="page-15-0"></span>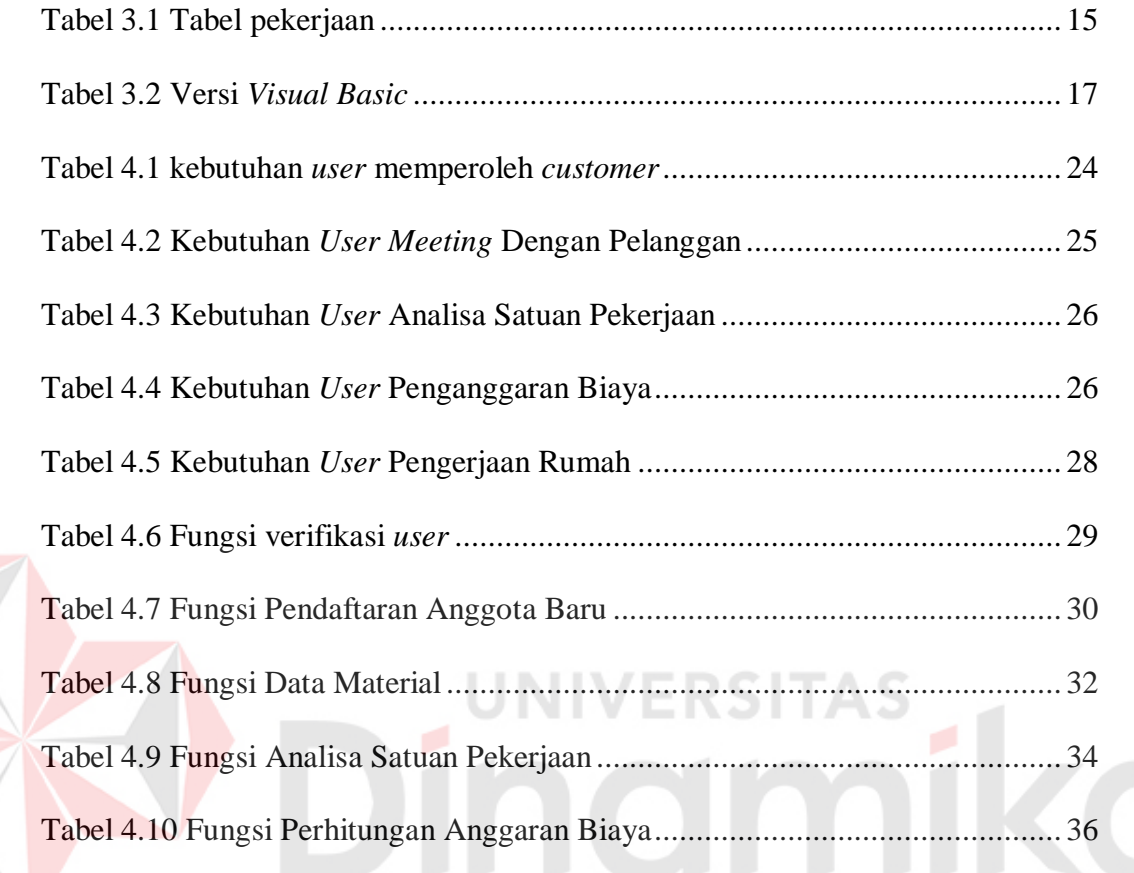

## **BAB I**

# **PENDAHULUAN**

# <span id="page-16-1"></span><span id="page-16-0"></span>**1.1 Latar Belakang**

Rencana Anggaran Biaya (RAB) adalah salah satu proses penting dalam suatu proyek pembuatan rumah karena merupakan dasar untuk membuat sistem pembiayaan yang akan dikeluarkan, agar dalam pengerjaan rumah lebih efisien biaya dan lebih terstruktur. Rencana anggaran biaya diperlukan untuk memperhitungkan suatu bangunan dengan banyaknya biaya yang digunakan dalam pembuatan rumah untuk setiap pekerjaan dan material yang dibutuhkan. Diperlukan perhitungan yang teliti dalam melakukan penganggaran karena dalam pembuatan rumah memerlukan biaya yang tidak sedikit seperti jumlah biaya pembuatannya, jenis pekerjaan, jenis material, harga material, dan ukuran material. Semua itu bertujuan untuk menekan biaya pembuatan rumah yang lebih efisien dan terstruktur serta sesuai dengan pemilik rumah.

CV. Andika Pratama adalah salah satu perusahaan yang bergerak di bidang konstruksi atau pembuatan rumah yang mempunyai kantor di Wonorejo Timur C-90, Surabaya. Perusahaan ini baru berdiri sekitar 2 tahun. Sistem rencana anggaran biaya yang saat ini berjalan pada CV. Andika Pratama adalah sistem perhitungan menggunakan *MS.Excel*, dimana pencatatan pelanggan, bahan materal, pencatatan pekerjaan, perhitungan anggaran biaya masih menggunakan rumus dan prosedur disetiap perintah. Hal itu mengakibatkan pencatatan menjadi tidak efektif dan efisien. Dalam menggunakan *MS.Excel* penyajian informasi masih kurang menarik dan kurang spesifik sesuai dengan yang dibutuhkan oleh CV. Andika Pratama.

Pencatatan disetiap kegiatan dalam *MS.Excel* membutuhkan rumus dan prosedur yang banyak, maka karyawan harus menghafal setiap rumus dan prosedur disetiap perintah, sehingga membutuhkan karyawan yang lebih handal dalam *MS.Excel*. Hal ini sering menjadi kendala bagi perusahaan, maka dibutuhkan sebuah aplikasi rencana anggaran biaya yang sesuai dengan kebutuhan CV. Andika Pratama.

Aplikasi rencana anggaran biaya terdiri dari informasi data pelanggan, bahan material, analisa satuan pekerjaan, serta perhitungan anggaran biaya. Disetiap proses diatas memiliki hak akses karyawan yang berbeda-beda, seperti data pelanggan yang hanya dapat diakses oleh bagian administrasi, bahan material hanya dapat diakses oleh bagian *Cost Control*, serta analisa satuan pekerjaan dan perhitungan anggaran biaya hanya dapat diakses oleh *estimator*. Dengan adanya aplikasi rencana anggaran biaya pada CV. Andika Pratama diharapkan dapat menjadi solusi atas permasalahan yang dihadapi dan dapat menghasilkan informasi yang berguna untuk pengambilan keputusan pada setiap proyek yang dikerjakan serta meningkatkan pelayanan mutu di CV. Andika Pratama.

#### <span id="page-17-0"></span>**1.2 Rumusan Masalah**

Berdasarkan uraian latar belakang diatas, maka dirumuskan masalah tentang bagaimana membuat aplikasi rencana anggaran biaya yang dapat menjadi solusi permasalahan yang dihadapi pihak CV. Andika Pratama

### <span id="page-18-0"></span>**1.3 Batasan Masalah**

Pembatasan permasalahan pada aplikasi yang akan dibangun harus diberikan untuk memperjelas dan mencapai tujuan utama. Batasan masalah dari sistem yang dibahas adalah sebagai berikut:

- 1. Sistem tidak membahas mengenai biaya pemesanan bahan baku bangunan
- 2. Sistem tidak membahas proses desain bangunan
- 3. Sistem tidak membahas faktor eksternal, meliputi cuaca dan bencana
- 4. Sistem tidak membahas masalah instalasi air (seperti kran), listrik (kabel, *stop* kontak, dan saklar listrik), dan pemasangan kunci.
- 5. Proyek dibahas dalam perhitungan pembangunan rumah tempat hunian.
- 6. Sampel harga dalam perencanaan ini hanya untuk harga kota surabaya.
- 7. Simulasi perhitungan digunakan data pada periode Agustus-Oktober 2017.

# <span id="page-18-1"></span>**1.4 Tujuan**

Sesuai dengan permasalahan yang ada tujuan dari pembuatan aplikasi ini adalah menghasilkan aplikasi berbasis *desktop* perencanaan anggaran biaya yang dapat memberikan analisa perhitungan pembangunan rumah dan menentukan biaya keseluruhan proyek dari sisi finansial.

# <span id="page-18-2"></span>**1.5 Sistematika Penulisan**

Laporan ini ditulis secara sistematis yang dibagi menjadi 5 bagian, yaitu: BAB I : PENDAHULUAN

Bab ini berisi latar belakang, rumusan masalah berdasarkan latar belakang, batasan masalah dan tujuan mengapa aplikasi dibuat serta sistematika dalam penulisan laporan yang nanti akan dibuat.

# BAB II : GAMBARAN UMUM INSTANSI

Berisi sekilas tentang perusahaan, visi dan misi, serta profil CV.Andika Pratama.

# BAB III : LANDASAN TEORI

Berisi teori-teori pendukung dan literatur yang digunakan dalam pengerjaan aplikasi. Teori yang digunakan adalah teori tentang pengertian rencana anggaran biaya, tahapan perencanaan perhitungan anggaran biaya, tahapan pelaksanaan pembangunan, rencana kerja, pengertian *visual basic*, pengertian *database.* 

# BAB IV : DESKRIPSI PEKERJAAN

Mendeskripsikan uraian pekerjaan yang dimulai dari identifikasi masalah, tahapan persiapan, tahap desain, analisa kebutuhan *user*, analisa kebutuhan *software*, desain sistem.

# BAB V : PENUTUP

Berisi kesimpulan dan saran untuk pengembangan aplikasi kedepannya

# **BAB II**

# **GAMBARAN UMUM INSTANSI**

# <span id="page-20-1"></span><span id="page-20-0"></span>**2.1 Logo Perusahaan**

Gambar 2.1 adalah Logo dari perusahaan CV. Andika Pratama

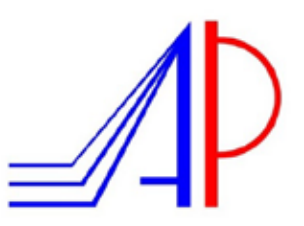

Gambar 2.1 Logo Perusahaan

# <span id="page-20-6"></span><span id="page-20-3"></span><span id="page-20-2"></span>**2.2 Visi dan Misi Perusahaan**

# **2.2.1 Visi perusahaan :**

Menjadi perusahaan kontraktor di bidang jasa kontruksi yang meliputi bidang perumahan, gedung, serta *interior.*

### <span id="page-20-4"></span>**2.2.2 Misi perusahaan :**

- 1. Memberikan pelayanan, mutu, dan kepuasan yang terbaik kepada pelanggan.
- 2. Membangun serta menciptakan citra terbaik perusahaan.

# <span id="page-20-5"></span>**2.3 Struktur Organisasi**

Gambar 2.2 adalah struktur organisasi dari CV. Andika Pratama. Dimana Mohamad Afandi S.T sebagai direktur, Anang Subagyo S.H sebagai Wakil direktur, Tantri Agustina sebagai komanditer, Suryanti sebagai administrasi, dan Happy Kurniawan S.T sebagai supervisor.

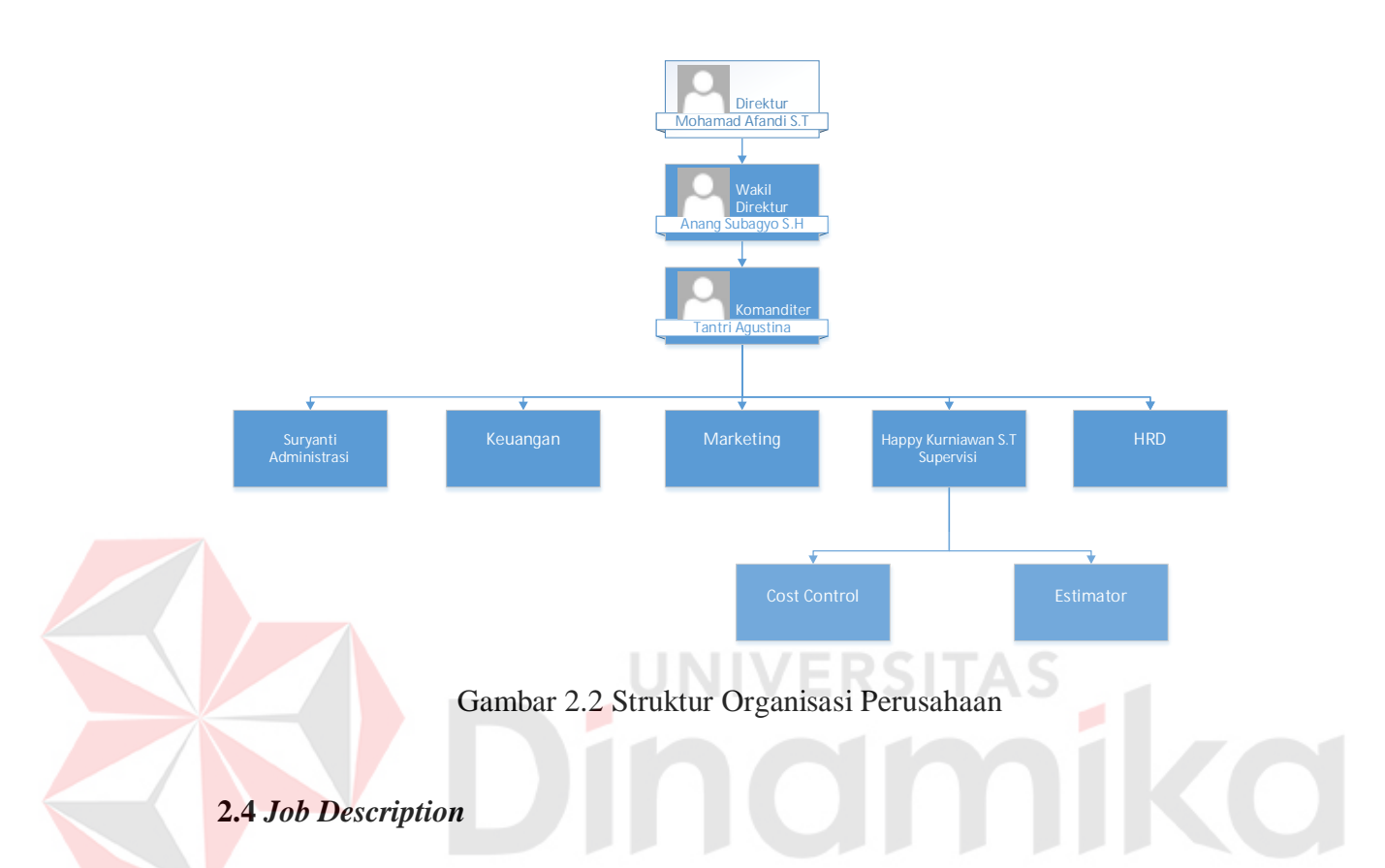

<span id="page-21-1"></span><span id="page-21-0"></span>Berikut adalah deskripsi pekerjaan dari masing-masing jabatan pada struktur organisasi pada bagian 2.2 :

- 1. Direktur, tugas dari direktur antara lain memimpin perusahaan dengan menerbitkan kebijakan-kebijakan perusahaan dan memilih, menetapkan, mengawasi tugas dari karyawan dan kepala bagian serta menyetujui anggaran perusahaan.
- 2. Wakil direktur ,wakil direktur memiliki pekerjaan dalam membantu direktur dalam menjalankan tugas-tugasnya
- 3. Komanditer, komanditer merupakan sekutu yang hanya menyertakan modal dalam persekutuan/perusahaan,
- 4. Adminsitrasi, sebagai seseorang yang mengatur perencanaan, pengorganisasian, pengadaan tenaga kerja, pemberian bimbingan, pengkoordinasian, pelaporan dan penganggaran.
- 5. Keuangan, berfungsi untuk merencanakan , menganggarkan, mengendalikan, memeriksa dan pelaporan keuangan.
- 6. *Marketing*, bertugas untuk memperkenalkan suatu perusahaan kepada masyarakat, menghasilkan pendapatan dan menjalin hubungan baik dengan perusahaan dan pelanggan.
- 7. *Supervisi*, mengatur kerjanya karyawan , membuat *jobdesc*, bertanggung jawab atas hasil kerja staff, penghubung antara staff dan manajer.
- 8. HRD, menangani segala hal tentang kepegawaian misalkan penggajian, pelatihan, *recruitment* dan sebagainya.
- 9. *Cost control*, bertanggung jawab terhadap biaya-biaya dalam perusahaan, mengecek harga pasar dan sebagainya.
- 10. *Estimator*, orang yang mampu memperkirakan suatu biaya dalam sebuah proyek konstruksi.

# <span id="page-22-0"></span>**2.5 Alamat Perusahaan**

CV. Andika Pratama Berlokasi di jalan Wonorejo Timur Blok C Nomor 90 RT.001 RW.007, Wonorejo Rungkut Surabaya, Jawa Timur - 60296.

# <span id="page-22-1"></span>**2.6 Landasan Hukum Perusahaan**

1. Akta Pendirian

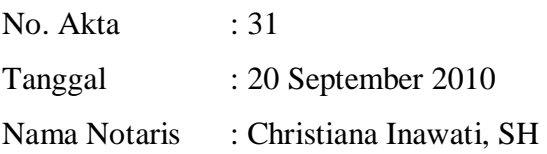

2. Akta Perusahaan

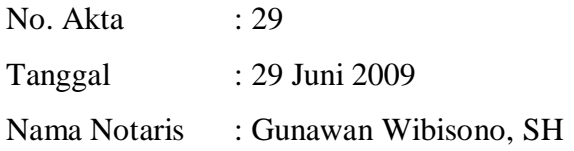

# <span id="page-23-0"></span>**2.7 Ijin Usaha Perusahaan**

1. Ijin Usaha Perdagangan Kecil

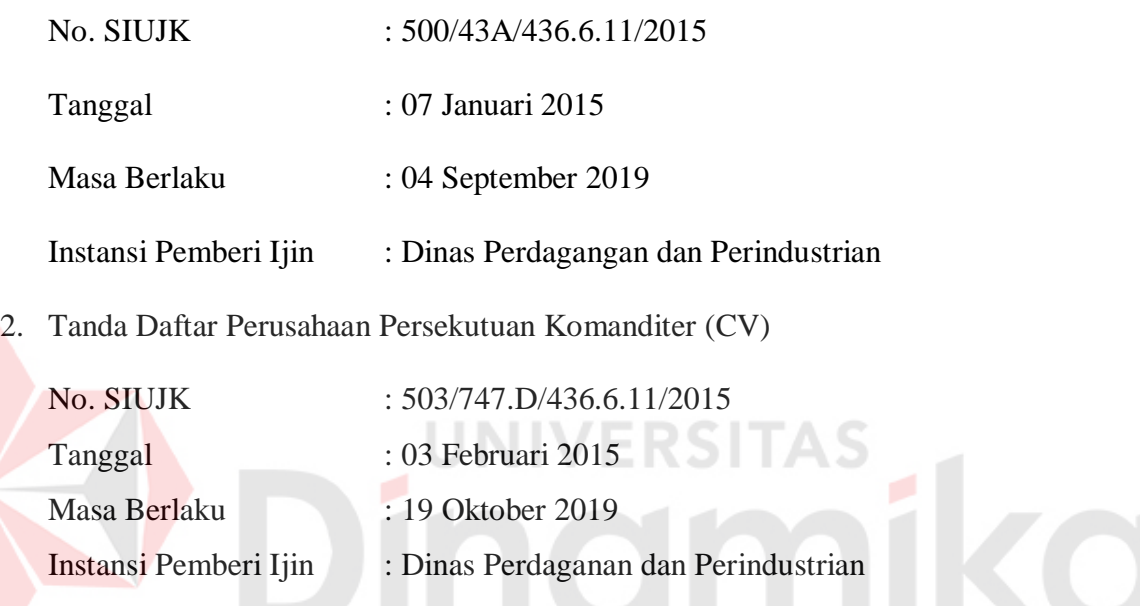

# **BAB III LANDASAN TEORI**

# <span id="page-24-1"></span><span id="page-24-0"></span>**3.1 Rencana Anggaran Biaya**

Rencana anggaran biaya (RAB) adalah tolok ukur dalam perencanaan pembangunan, baik rumah tinggal, ruko (rumah toko), rukan (rumah kantor), maupun gedung lainnya. Dalam penggunaan RAB dapat mengukur kemampuan materi serta mengetahui jenis-jenis material dalam membangun rumah tinggal, sehingga biaya yang dikeluarkan lebih terarah dan sesuai dengan yang direncanakan. (Firmansyah, 2013)

Rencana Anggaran Biaya (RAB) merupakan perhitungan banyaknya biaya yang diperlukan untuk bahan dan upah, serta biaya-biaya lain yang berhubungan dengan pelaksanaan proyek pembangunan. Secara umum perhitungan RAB dapat dirumuskan sebagai berikut :

melakukan anggaran biaya dapat dilakukan dengan 2 cara yaitu anggaran biaya kasar atau taksiran dan anggaran biaya teliti.

# <span id="page-25-0"></span>**3.2 Anggaran Biaya Tahap Desain**

Desain merupakan proses pembuatan deskripsi atau gambaran dari suatu fasilitas dan biasanya dilengkapi dengan detail perencanaan dan spesifikasi yang kemudian diimplementasikan pada tahap konstruksi. Tahap desain merupakan tahap berikutnya setelah tahap perencanaan konseptual, namun masih termasuk dalam tahap prakontruksi. Terdapat 2 bagian dalam tahap desain, yaitu : desain skematik dan detail desain. Pada tahap desain skematik, tim desain (yang terdiri dari arsitek dan *engineer*) menganalisa alternatif desain, material dan sistem. Sedangkan pada tahap detail desain, tim desain mengevaluasi, memilih, menyelesaikan sistem utama dari komponen proyek. Jadwal proyek dan anggaran terus dikembangkan dan dimonitor selama tahap ini (Irawan, 2010).

# <span id="page-25-1"></span>**3.3 Tahapan Perencanaan Perhitungan Anggaran Biaya**

Dalam penyusunan Rencana anggaran biaya diperlukan jumlah per satuan pekerjaan dan analisa harga satuan pekerjaan untuk setiap pembangunan rumah ataupun kantor dan lain-lain. Pada gambar 3.1 menjelaskan dasar-dasar dari tahap pekerjaan beserta syarat-syarat untuk perhitungan pembangunan konstruksi yang berlaku. (Firmansyah, 2013)

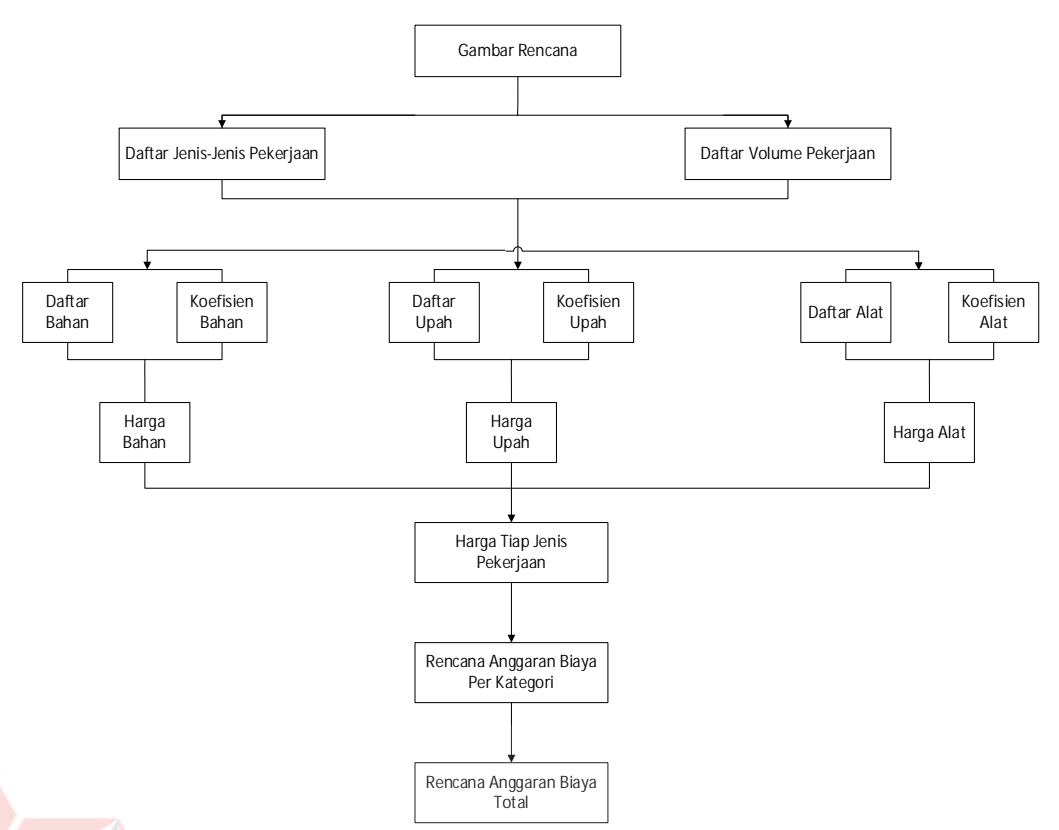

<span id="page-26-0"></span>Gambar 3.1 Tahapan rencana perhitungan anggaran biaya

# A. Anggaran Biaya Kasar

Untuk menghitung anggaran biaya terlebih dahulu perlu disiapkan bahan-bahan yang telah diuraikan termasuk data/catatan mengenai harga bangunan sejenis yang ada. Selanjutnya perlu ditetapkan ukuran pokok berdasarkan gambar prarencana yang akan dipakai sebagai dasar perhitungan untuk menentukan harga satuan pekerjaan. Yang dimaksud dengan ukuran pokok dalam penulisan disini adalah untuk bangunan gedung, yang dipakai sebagai ukuran pokok adalah luas lantai per m², luas atap per m² atau sisi bangunan per m³.

B. Anggaran Biaya Teliti

Perhitungan yang dibuat untuk menyusun anggaran biaya teliti akan menghasilkan suatu biaya atau harga bangunan dengan biaya atau harga tersebut untuk pelaksanaan, bangunan akan terwujud sesuai dengan yang direncanakan. Oleh karena itu anggaran biaya teliti harus disusun dengan teliti, rinci dan selengkap-lengkapnya.

# <span id="page-27-0"></span>**3.4 Tahap Pelaksanaan Pembangunan**

Tahap pelaksanaan pembangunan disebut juga dengan proses pembuatan (pembentukan) rumah berdasarkan gambar rencana dan gambar kerja. Dalam pembangunan rumah sederhana, pelaksanaannya adalah tukang dan pekerja dengan upah harian atau tenaga kerja borongan. (Irawan, 2010)

Pada tahap ini semua elemen pendukung berkonsentrasi pada pembangunan rumah. Semua material dan alat bantu yang dibutuhkan harus tersedia di lokasi agar proses pembangunan rumah berjalan lancar dan sesuai dengan yang direncanakan.

Ada tiga aspek penting dalam proses pembuatan rumah, yaitu aspek biaya, aspek tenaga, aspek waktu. Metode-metode yang diterapkan dalam pelaksanaan pembangunan bisa digambarkan sebagai berikut :

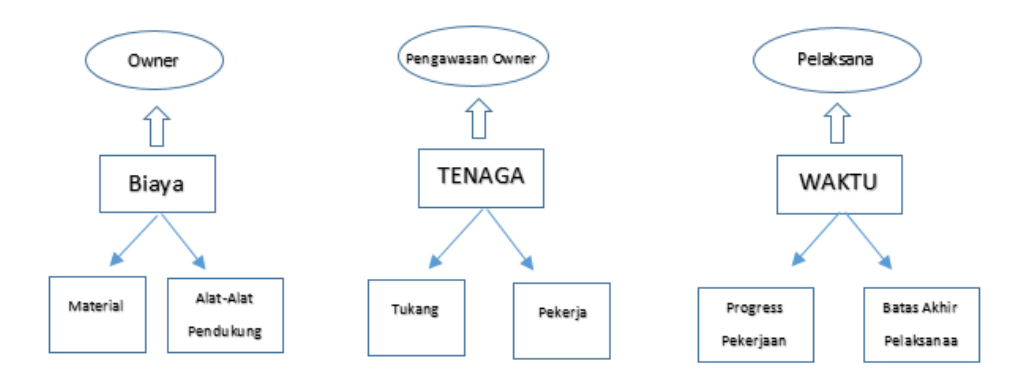

<span id="page-27-1"></span>Gambar 3. 2 Tahapan pelaksanaan pembangunan

## <span id="page-28-0"></span>**3.5 Rekapitulasi Rencana Anggaran Biaya**

Rekapitulasi harga bangunan merupakan bagian dari perhitungan rencana anggaran biaya bangunan yang berfungsi untuk merekap hasil perhitungan harga satuan sehingga mudah dibaca dan dipahami. Sebelum membuat rekapitulasi harga bangunan terlebih dahulu dihitung harga tiap-tiap item pekerjaan. Dalam buku Panduan Praktis Menghitung Biaya Membangun Rumah (Irawan, 2010), item analisa harga satuan yang merupakan detail dari rekapitulasi harga bangunan:

- 1. Pekerjaan pendahuluan:
	- a. Pekerjaan pembersihan lokasi
	- b. Pekerjaan pembuatan bedeng dan gudang
	- c. Persiapan listrik dan air kerja
	- d. Pemasangan *Bouw Plank*
- 2. Pekerjaan pondasi:
	- a. Pekerjaan penggalian tanah fondasi
	- b. Pekerjaan pasir bawah fondasi dan bawah lantai
	- c. Pekerjaan lantai kerja
	- d. Pekerjaan pemasangan fondasi batu kali
	- e. Pekerjaan tanah galian
	- f. Peninggian lantai
	- g. Fondasi telapak
- 3. Pekerjaan beton
	- a. Pekerjaan pembuatan beton
	- b. Pekerjaan pembuatan *ring balk*
	- c. Pekerjaan beton
- d. Pekerjaan pembuatan beton kanopi
- e. Pekerjaan pembuatan beton *list plank*
- 4. Pekerjaan bata merah dan pemelesteran
	- a. Pekerjaan dinding bata merah
	- b. Pekerjaan dan pengacian
	- c. Pekerjaan batu alam
	- d. Pekerjaan pemasangan *glass block*
- 5. Pekerjaan atap:
	- a. Pembuatan dan pemasangan kuda-kuda kayu kamper.
	- b. Pemasangan atap genting.
	- c. Pekerjaan pemasangan bubungan genting.
- 6. Pekerjaan plafon:
	- a. Pekerjaan rangka plafon.
	- b. Pemasangan plafon.
- 7. Pekerjaan keramik
	- a. Pekerjaan tanah.
	- b. Pekerjaan lantai kerja pekerjaan pasir.
	- c. Pekerjaan lantai keramik.

# <span id="page-29-0"></span>**3.6** *Time Schedule* **(rencana kerja)**

Pengendalian waktu atau penjadwalan yang merupakan pokok yang sangat diperlukan untuk menyelesaikan suatu proyek. Untuk proyek dengan beberapa kegiatan, tahap pelaksanaan umumnya dapat dibayangkan sehingga penjadwalan tidak begitu mutlak dilakukan. Akan tetapi akan berbeda dengan masalah pada proyek berskala besar dimana selain jumlah kegiatan yang sangat banyak dan rumit

ketergantungan antar kegiatan tidak mungkin lagi diolah dalam pikiran anganangan. Dalam penjadwalan dan pengontrolan diperlukan kegiatan yang dapat dilakukan dengan efektif dan efisien (Irawan, 2010).

Penjadwalan atau *Time Schedule* adalah mengatur rencana kerja dari satu bagian atau unit pekerjaan dalam pelaksaan pekerjaan pembangunan dalam perancangan rencana kerja ini akan dilakukan setelah didapat perhitungan keseluruhan dari RAB. Kegiatan rencana kerja ini meliput:

Kebutuhan tenaga kerja

Kebutuhan material atau bahan

Kebutuhan waktu

# <span id="page-30-0"></span>**3.7 Satuan Pekerjaan**

Satuan jenis kegiatan konstruksi bangunan yang dinyatakan dalam satuan panjang, luas, volume dan unit. Ukuran satuan ini akan berfungsi sebagai ukuran dari tiap pekerjaan disetiap sub item dalam pekerjaan.

# Tabel 3.1 Tabel pekerjaan

<span id="page-30-1"></span>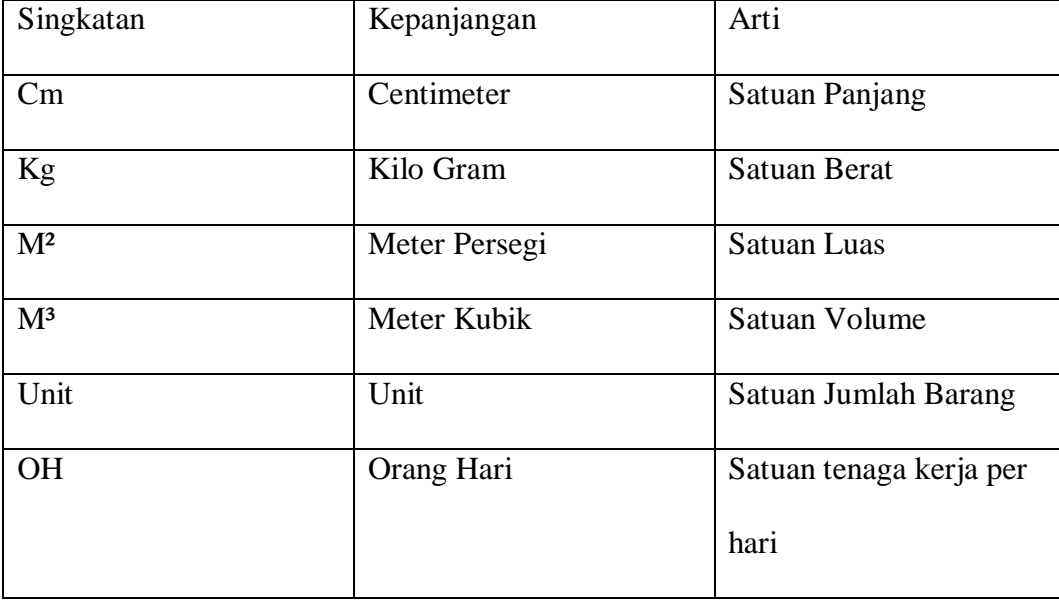

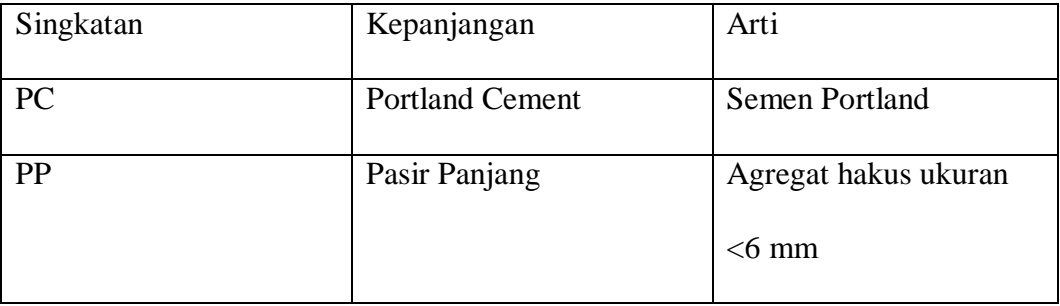

### <span id="page-31-0"></span>**3.8** *Visual Basic. NET*

*Visual Basic.NET* adalah salah satu bahasa pemrograman berbasis *desktop* yang dikeluarkan (diproduksi) oleh perusahaan perangkat luna komputer terbesar yaitu *Microsoft)* (Hirin, 2011).

*Visual Basic* merupakan salah satu bahasa pemrograman paling laris dan paling sukses di dunia. Dimana tercatat sampai pada tahun 2005 *Visual Basic* merupakan bahasa pemrograman yang paling banyak dipakai oleh para *programmer* bahkan diyakini sampai saat ini. Menjadi pilihan berbagai kalangan tentunya *Visual Basic* memiliki berbagai hal yang patut dijadikan alasan, selain bahasa pemrograman yang sangat paling mudah dipelajari oleh berbagai kalangan baik awam maupun ahli, *Visual Basic* yang didukung penuh oleh produsennya *(Microsoft)* selalu dikembangkan dan disesuaikan dengan kebutuhan zaman seperti penyesuaian model pemrograman modern yang berbasis OOP (*Object Oriented Programming)* 

*Visual basic* 2010 yang sudah mengusung pemrograman berorientasi objek (OOP). Dimana sebelum munculnya versi ini *Microsoft* sudah merilis berbagai versi pendahulunya, berikut kronologi versi *Visual Basic* yang pernah di rilis oleh *Microsoft* ke publik sesuai tahun rilisnya

<span id="page-32-0"></span>

| Versi                             | <b>Tahun Rilis</b> | Net Framework                |
|-----------------------------------|--------------------|------------------------------|
| Visual Basic 1.0                  | Mei, 1991          | $\overline{\phantom{a}}$     |
| Visual Basic 2.0                  | November, 1992     | $\overline{\phantom{0}}$     |
| Visual Basic 3.0                  | Juni, 1993         | $\overline{\phantom{a}}$     |
| Visual Basic 4.0                  | Agustus 1995       | $\qquad \qquad \blacksquare$ |
| Visual Basic 5.0                  | Februari, 1995     | $\overline{\phantom{a}}$     |
| Visual Basic 6.0                  | Oktober. 1998      | $\overline{\phantom{0}}$     |
| Visual Basic 7.0                  | Februari, 2002     | Framwork 1.0                 |
| (vb.net 2002)                     |                    |                              |
| Visual Basic 7.0                  | Februari, 2003     | Framwork 1.5                 |
| (vb.net 2003)<br>Visual Basic 8.0 | Februari, 2005     | Framwork 2.0                 |
| (vb.net 2005)                     |                    |                              |
| Visual Basic 9.0                  | Februari, 2007     | Framwork 3.5                 |
| (vb.net 2008)                     |                    |                              |
| Visual Basic 10                   | Februari. 2010     | Framwork 4.0                 |
| (vb.net 2010)                     |                    |                              |

Tabel 3.2 Versi *Visual Basic*

Setelah *Visual Basic* versi 6.0, *Microsoft* melakukan perubahan besar pada bahasa pemrograman *Visual Basic* versi selanjutnya. Dimana ditambahkan suatu pustaka-pustaka yang terangkai menjadi suatu kesatuan yang disebut dengan .*net* (*dotnet) framework*. Selain itu ditambahkan (diperkuat) pula permodelan pemrograman berorientasi objek yang disebut *object oriented programming* atau sering disingkat dengan OOP.

Keuntungan dengan adanya *framework* ini pembuatan program dari *Visual Basic* terkesan lebih mudah dan singkat karena dalam *framework* telah terbungkus berbagai komponen dan *class* yang siap pakai, sehingga kita tidak perlu menulis kode yang terlalu panjang untuk melakukan berbagai fungsi tertentu.

Kekurangan tentu saja program yang dibuat akan memakan lebih banyak tempat (memori) baik memori *hardisk* maupun *ram* karena *framework* juga harus didistribusikan dengan terpasang pada komputer yang digunakan.

*Visual Basic* 2010 adalah salah satu bahasa pemrograman yang berbasis OOP atau dengan kata lain suatu gaya pemrograman yang berorientasi pada objek. Ketika berbicara mengenai bahasa pemrograman berbasis objek, dimana hal yang paling penting dan mendasar dari istilah tersebut adalah kata "objek". Dalam konteks pemrograman *Visual Basic* 2010 arti objek secara teoritis adalah sebuah struktur dalam bahasa pemgrograman yang membungkus bahasa dan fungsinya sebagai satu kesatuan yang hanya dapat diakses secara publik melalui antarmuka struktur pemrograman.

# <span id="page-33-0"></span>**3.9** *Database Management System (DBMS)*

*Database Management System* adalah sistem *software* yang memberikan kebebasan kepada user untuk mendefinisikan, membuat, memlihara dan mengontrol akses ke *database*. *Database Management System* merupakan suatu sistem piranti lunak yang melakukan pengelolaan dan kontrol tiap-tiap akses yang dilakukan pada *database* (Begg, 2010). Komponen dari *Database Management System* adalah sebagai berikut :

*Query Processor*

Merupakan komponen DBMS yang utama yang mengubah *query* ke dalam seperangkat instruksi tingkat rendah langsung ke *database manager*.

*Database Manager*

*Database Manager* menghubungkan program aplikasi *user-submitted* dan *query*. *Database Manager* menerima *query* dan memeriksa skema *eksternal* dan konseptual untuk menentukan *record* konseptual apa yang diperlukan untuk memuaskan permintaan.

# *File Manager*

*File Manager* memanipulasi penyimpanan *file* dan mengatur penempatan ruang penyimpanan dalam *disk*. Komponen ini mendirikan dan memelihara daftar struktur dan indeks yang didefinisikan dalam skema *internal*.

IINIVERSITAS

### *DML Preprocessor*

Modul ini mengubah pernyataan DML yang tertanam dalam program aplikasi ke dalam penggilan fungsi *standard* dalam *host language*. Komponen ini harus berinteraksi dengan *query processor* untuk membuat kode yang sesuai.

### *DDL Compiler*

Modul ini mengubah pernyataan DDL ke dalam seperangkat tabel berisi *metadata*. Tabel ini kemudian disimpan dalam katalog sistem sementara itu informasi kendali disimpan dalam *handler file* data.

#### *Catalog Manager*

Mengatur akses dan memelihara katalog sistem. Katalog sistem diakses oleh sebagian besar komponen DBMS.

#### <span id="page-35-0"></span>**3.9.1** *Structured Query Language (***SQL***)*

SQL pertama kali didefinisikan oleh Dr, E.F.Codd dan IBM San Jose Laboratory pada tahun 1970 dan dinamakan *Structured English Query Language* (SEQUEL). Pada perkembangannya SEQUEL diubah namanya menjadi SQL dan American Nasional Standart Institude (ANSI) didefinisikan sebagai SQL-92 dan distandarisasi oleh International Standard Organization sebagai ISO/IEC 9057:1992, "Database Language SQL"/ SQL merupakan bahasa standar untuk melakukan proses *query* terhadap basis data (Solution, 2009).

# <span id="page-35-1"></span>**3.9.2** *Microsoft SQL Server.*

*Microsoft SQL Server* adalah salah satu produk *Relational Database Management Systemn (RDBMS)* populer saat ini. Fungsi utamanya adalah sebagai *database* server yang mengatur semua proses penyimpanan data dan transaksi suatu aplikasi. Popularitas SQL Server Akhir-akhir ini mulai menanjak dan setara dengan pesaing terdekatnya yaitu *Oracle* 9i dan *Oracle* 10g. kelebihan dari *Microsoft SQL Server* merupakan sebuah *software* yang menggunakan bahasa *query* standar yang memiliki SQL (*Structure Query Language)* SQL adalah suatu bahasa permintaan yang terstruktur yang telah distandarkan oleh semua program pengakses *database* seperti *Oracle, MySQL, Postgrase SQL* dan program pengakses *database* lainnya (Amri, 2010).

*Microsoft SQL Server* dan *Sybase/*ASE dapat berkomunikasi lewat jaringan dengan menggunakan protokol TDS (*Tabular Data Stream)* selain dari itu, *Microsoft SQL Server* juga mendukung ODBC (*Open Database Connectivity),* dan mempunyai driver JDBC untuk bahasa pemrograman *Java*. Fitur yang lain dari *SQL* (Amri, 2010)*.*
# **BAB IV DESKRIPSI PEKERJAAN**

#### **4.1 Identifikasi Masalah**

Identifikasi masalah dilakukan untuk mencapai tujuan yang telah diteteapkan sebelumnya. Proses identifikasi masalah dimulai dengan observasi untuk mencari sumber masalah yang dihadapi lalu mengambil data sampel untuk menguji solusi yang ditawarkan. Berikut adalah tahapan yang dilakukan dalam identifikasi masalah :

#### **4.1.1 Tahap Persiapan**

Tahap ini menghasilkan informasi berupa data yang diperlukan untuk dimasukan ke dalam aplikasi rencana anggaran biaya pada CV. Andika Pratama. Data yang diperlukan adalah sebagai berikut

- 1. Data pelanggan
- 2. Data material
- 3. Data analisa satuan pekerjaan
- 4. Data rencana anggaran biaya

#### **4.1.2 Tahap Desain**

Tahap ini menghasilkan kerangka tentang isi dari aplikasi rencana anggaran biaya agar memudahkan dalam pembuatan aplikasi rencana anggaran biaya pada CV. Andika Pratama

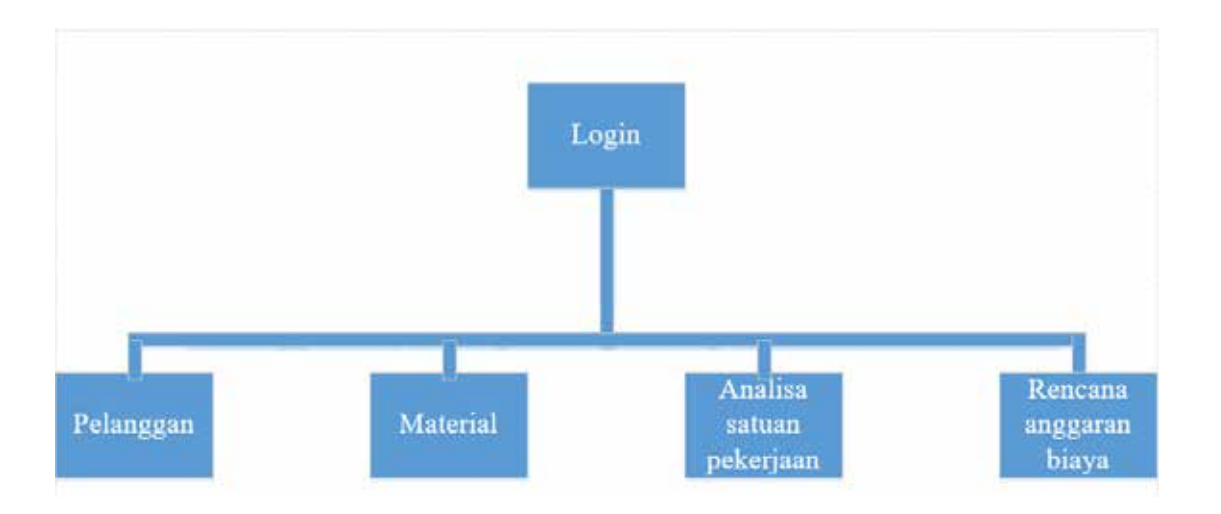

Gambar 4.1 Tahap desain

### **4.2 Gambaran Umum**

Gambaran umum ini akan menjelaskan isi dari aplikasi rencana anggaran biaya pada CV. Andika Pratama, terdiri dari 5 halaman yaitu :

*1. Login* 

Halaman ini yang akan pertama kali ditampilkan jika *user* belum melakukan *login.* 

2. Pelanggan

Halaman ini akan ditampilkan jika *user login* sebagai admin. Pada halaman ini admin dapat menambahkan data pelanggan, menghapus data pelanggan dan mengubah data pelanggan.

3. Material

Halaman ini akan ditampilkan jika *user*sudah melakukan *login* sebagai *Cost Control*. Pada halaman ini *Cost Control* dapat menambah Material, menghapus material dan mengubah material.

4. Analisa harga satuan

Halaman ini akan ditampilkan jika *user* sudah melakukan *login* sebagai *Estimator*. Pada halaman ini *Estimator* dapat menambah satuan pekerjaan, menghapus satuan pekerjaan dan mengubah pekerjaan

5. Perhitungan rencana anggaran biaya

Halaman ini akan ditampilkan jika *user* sudah melakukan *login* sebagai *Estimator*. Pada halaman ini *estimator* dapat menghitung total anggaran biaya yang akan dikeluarkan untuk pembangunan rumah.

#### **4.3 Analisa dan Perancangan Kebutuhan Sistem**

Analisa dan perancangan sistem menggunakan bahasa model untuk mempermudah proses yang akan dibuat. Analisa & pemodelan sistem adalah sebagai berikut : VERSITAS

#### **4.4 Analisa Kebutuhan** *User*

Analisa kebutuhan *user* dibutuhkan untuk memetakan kebutuhan *user* agar sesuai dengan yang diinginkan. Berikut adalah hasil analisis sistem untuk kebutuhan fungsional :

#### **4.4.1 Memperoleh pelanggan**

Fungsi ini dilakukan oleh aktor dan perusahaan, dan terjadi ketika perusahaan mendapatkan customer. *Input* dari fungsi ini adalah identitas pelanggan dan *Output*nya menghasilkan jadwal *meeting.* 

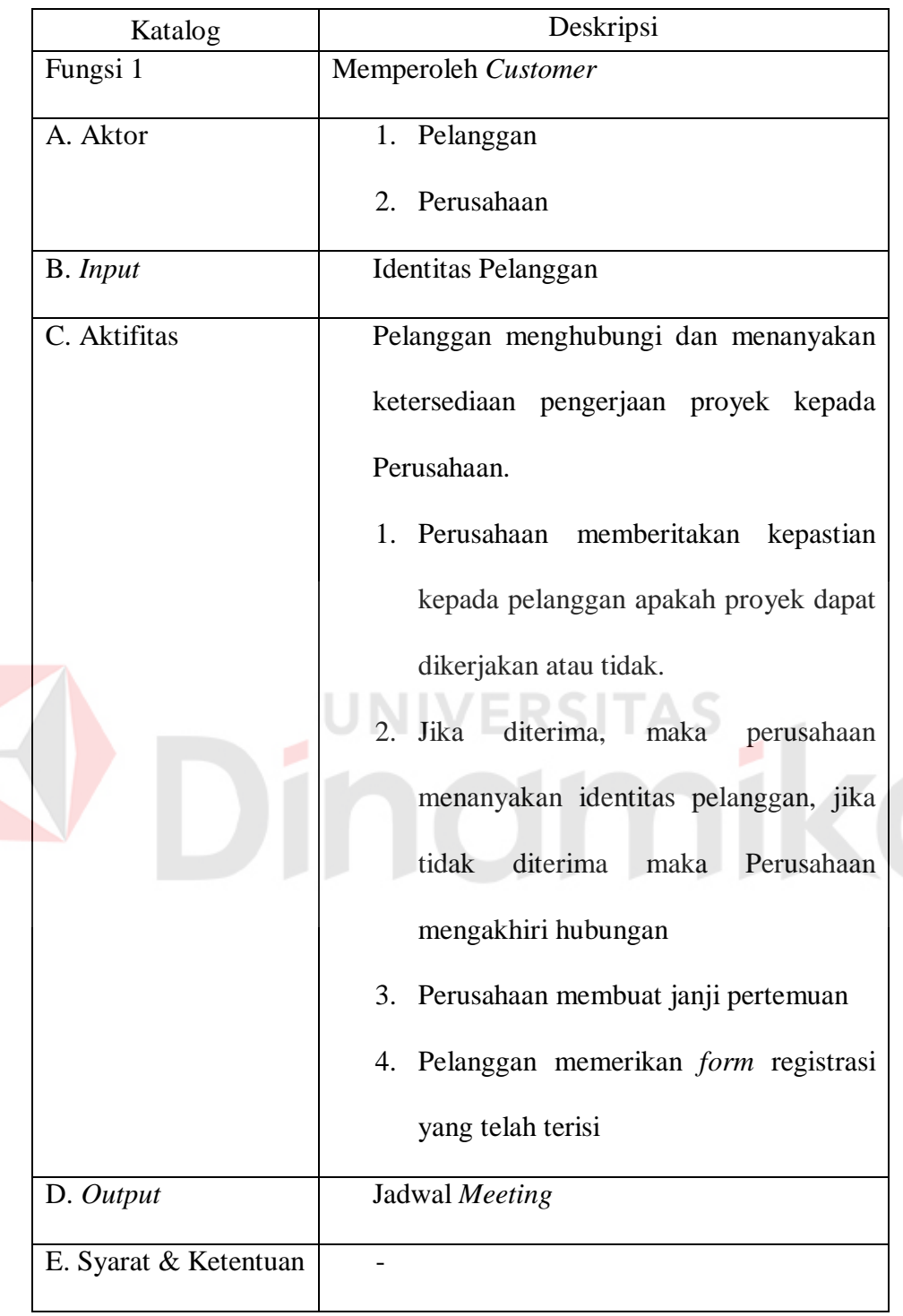

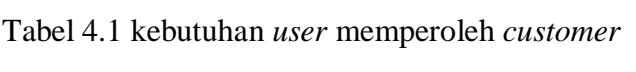

#### **4.4.2** *Meeting* **dengan Pelanggan**

Fungsi ini dilakukan oleh aktor perusahaan dan pelanggan, ketika perusahaan melakukan perjanjian *meeting* dengan pelanggan. *Input* dari fungsi ini adalah desain rumah dan *output*nya menghasilkan desain rumah.

| Katalog               | Deskripsi                             |  |  |  |  |
|-----------------------|---------------------------------------|--|--|--|--|
| Fungsi 2              | Meeting dengan pelanggan              |  |  |  |  |
| A. Aktor              | 1. Perusahaan                         |  |  |  |  |
|                       | 2. Pelanggan                          |  |  |  |  |
| B. Input              | Desain rumah                          |  |  |  |  |
| C. Aktifitas          | 1. Pelanggan memberitahukan<br>proyek |  |  |  |  |
|                       | yang akan dikerjaan ke perusahaan     |  |  |  |  |
|                       | 2. Perusahaan meminta desain rumah.   |  |  |  |  |
|                       | 3. Perusahaan bisa langsung melakukan |  |  |  |  |
|                       | penganggaran biaya                    |  |  |  |  |
| D. Output             | Desain rumah                          |  |  |  |  |
| E. Syarat & Ketentuan | Desain rumah bisa dari pelanggan atau |  |  |  |  |
|                       | tawaran dari perusahaan.              |  |  |  |  |

Tabel 4.2 Kebutuhan *User Meeting* Dengan Pelanggan

### **4.4.3 Membuat Analisa Satuan Pekerjaan**

Fungsi ini digunakan oleh aktor *estimator* untuk membuat analisa satuan pekerjaan untuk *Customer*. *Input* dari fungsi ini adalah desain rumah, daftar material, rincian harga material dan *output*nya menghasilkan analisa harga satuan pekerjaan.

| Katalog               | Deskripsi                                         |
|-----------------------|---------------------------------------------------|
| Fungsi 3              | Membuat analisa satuan pekerjaan                  |
| A. Aktor              | 1. Estimator                                      |
| B. Input              | 1. Desain rumah.                                  |
|                       | 2. Daftar material                                |
|                       | 3. Rincian harga material                         |
| C. Aktifitas          | rincian<br><i>Control</i> memberikan<br>1. $Cost$ |
|                       | material                                          |
|                       | 2. Estimator membuat analisa harga satuan         |
|                       | pekerjaan                                         |
|                       | 3. Estimator melakukan<br>perhitungan             |
|                       | berdasarkan desain rumah yang dipilih             |
| D. Output             | 1. Analisa harga satuan pekerjaan                 |
| E. Syarat & Ketentuan | berdasarkan<br>1.<br>Harga<br>material<br>harga   |
|                       | pasaran                                           |

Tabel 4.3 Kebutuhan *User* Analisa Satuan Pekerjaan

### **4.4.4 Penganggaran Biaya**

Fungsi ini digunakan oleh aktor *estimator* dan pelanggan untuk perusahaan membuat rencana anggaran biaya kepada *Customer. Input* dari fungsi ini desain rumah dan analisa harga satuan pekerjaan, dan *output*nya menghasilkan kontrak pekerjaan.

| Katalog  | Deskripsi          |
|----------|--------------------|
| Fungsi 4 | Penganggaran biaya |

Tabel 4.4 Kebutuhan *User* Penganggaran Biaya

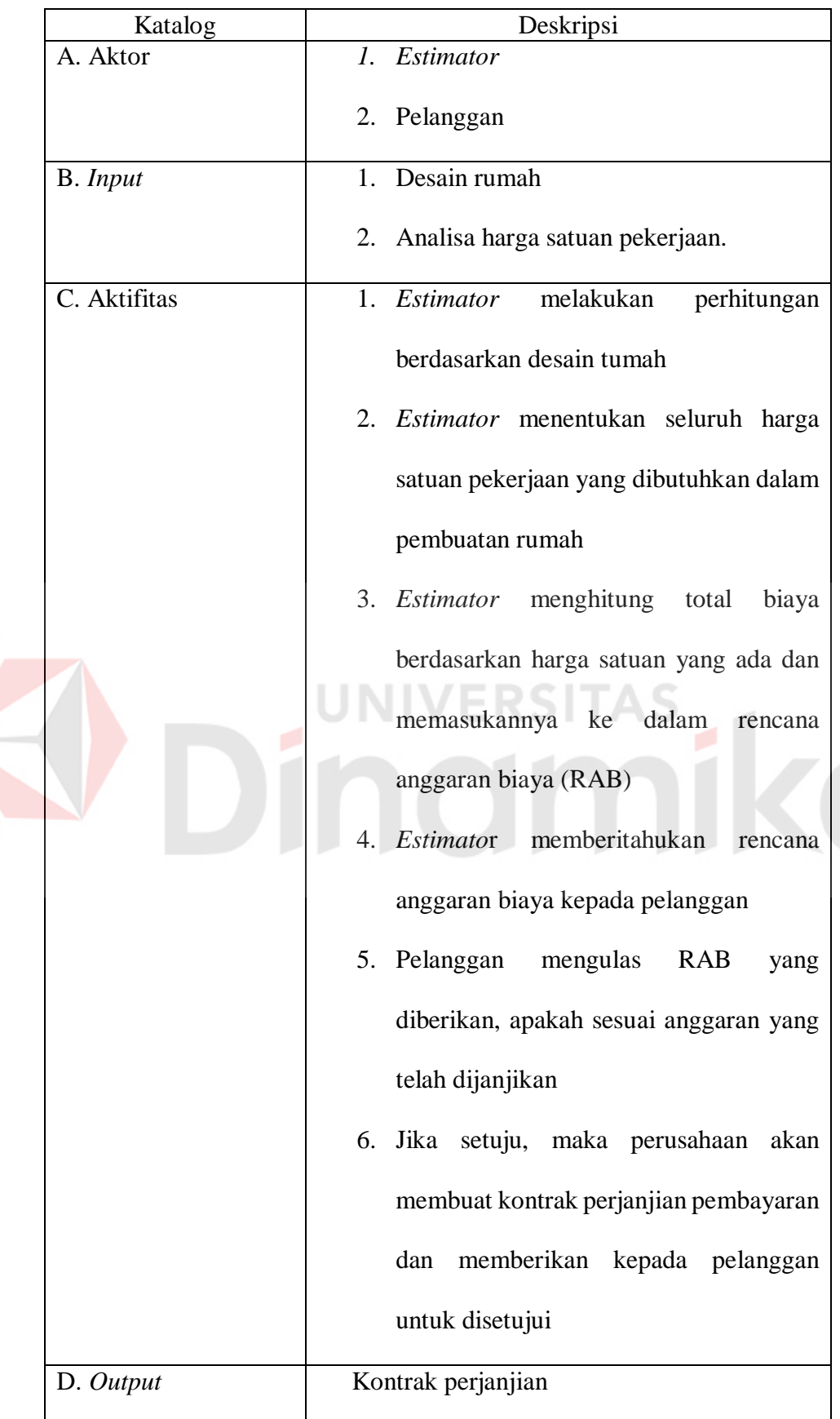

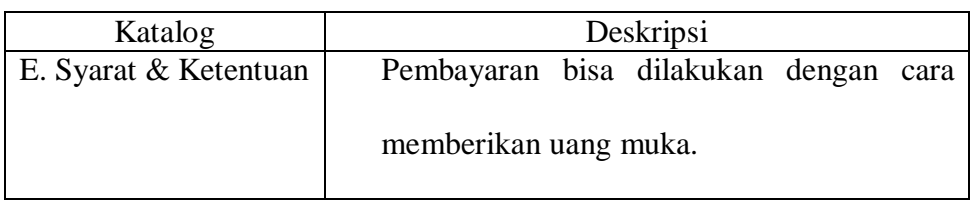

## **4.4.5 Pengerjaan Rumah**

S

Fungsi ini digunakan oleh perusahaan untuk perusahaan saat proses pengerjaan rumah sudah dimulai. Input dari fungsi ini adalah desain rumah, daftar material, rencana anggaran biaya dan *output* menghasilkan laporan pengerjaan.

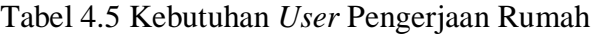

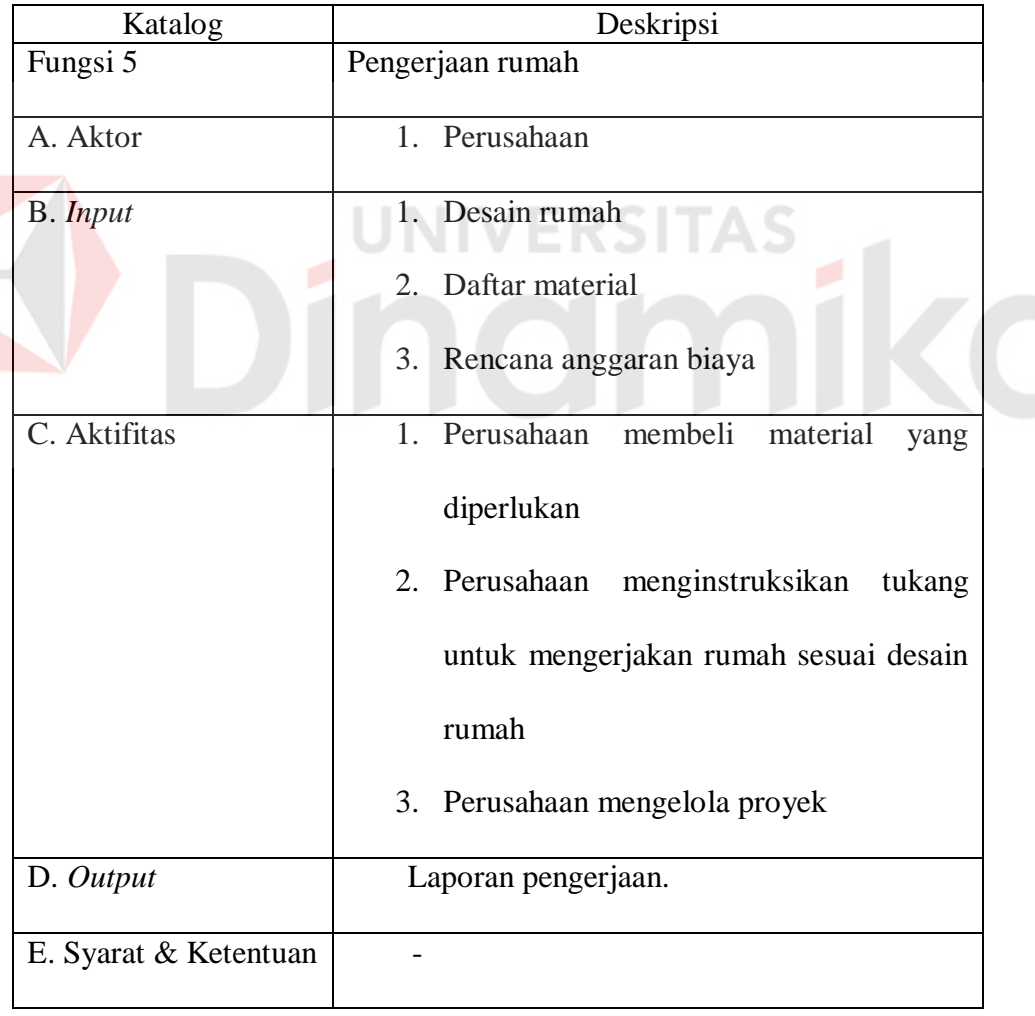

#### **4.5 Analisis Kebutuhan** *Software*

Analisa Kebutuhan *Software* dibutuhkan untuk memetakan kebutuhan *Software* agar sesuai dengan yang diinginkan. Berikut adalah hasil analisa sistem untuk kebutuhan fungsional :

### **4.5.1 Proses verifikasi** *user*

Proses verifikasi pengguna digunakan untuk *login* kedalam sistem bagi yang hanya mempunyai hak akses.

| Katalog               | Deskripsi                                 |
|-----------------------|-------------------------------------------|
|                       | Verifikasi user                           |
|                       | Memverifikasi user yang masuk agar sesuai |
| Fungsi 1              | dengan hak akses                          |
|                       | : FS.001<br>ID                            |
|                       | Telusur                                   |
|                       | Priotitas<br>$:$ High                     |
|                       | Pemicu                                    |
| A. Deskripsi          | Fungsi ini digunakan untuk login ke dalam |
|                       | aplikasi rencana anggaran biaya           |
| B. Kondisi Awal       | Interface sudah muncul                    |
| C. Alur Komputerisasi | 1. Aplikasi memerikan username dan        |
|                       | password user apakah tersimpan            |
|                       | dalam database                            |

Tabel 4.6 Fungsi verifikasi *user*

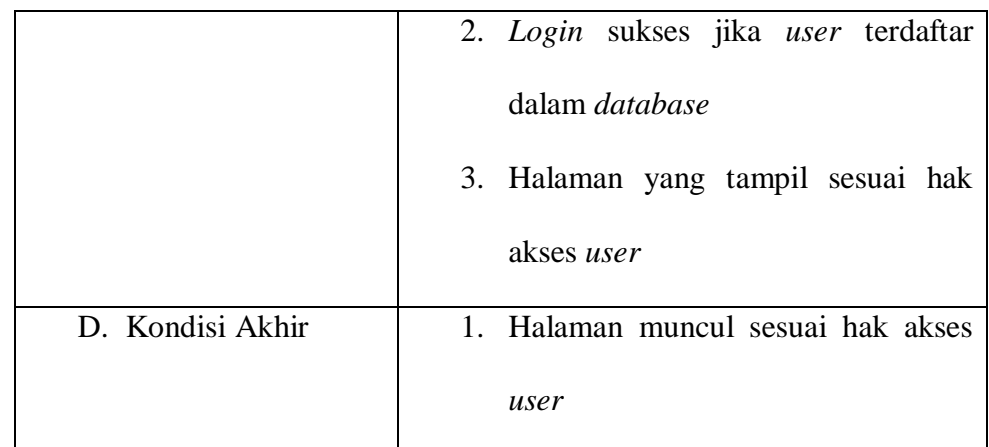

# **4.5.2 Pendaftaran Anggota Baru**

Fungsi ini digunakan untuk *user Admin* melakukan pendaftaran pelanggan baru.

| Katalog         | Deskripsi                                                                                                    |  |
|-----------------|----------------------------------------------------------------------------------------------------|--|
| Fungsi 2        | Pendaftaran anggota baru<br>MengInputkankan data pelanggan baru<br>: FS.002<br>ID<br>Telusur<br>Priotitas<br>: Medium<br>Pemicu<br>$\frac{1}{2}$ – |  |
| E. Deskripsi    | Fungsi ini digunakan untuk melakukan                                                                                                    |  |
|                 | Penambahan, Edit, Hapus dan Lihat data                                                                                                    |  |
|                 | pelanggan.                                                                                                    |  |
| F. Kondisi Awal | Interface sudah muncul                                                                                                    |  |
|                 | User sudah melakukan autentikasi                                                                                                    |  |
|                 | User login sebagai admin                                                                                                    |  |

Tabel 4.7 Fungsi Pendaftaran Anggota Baru

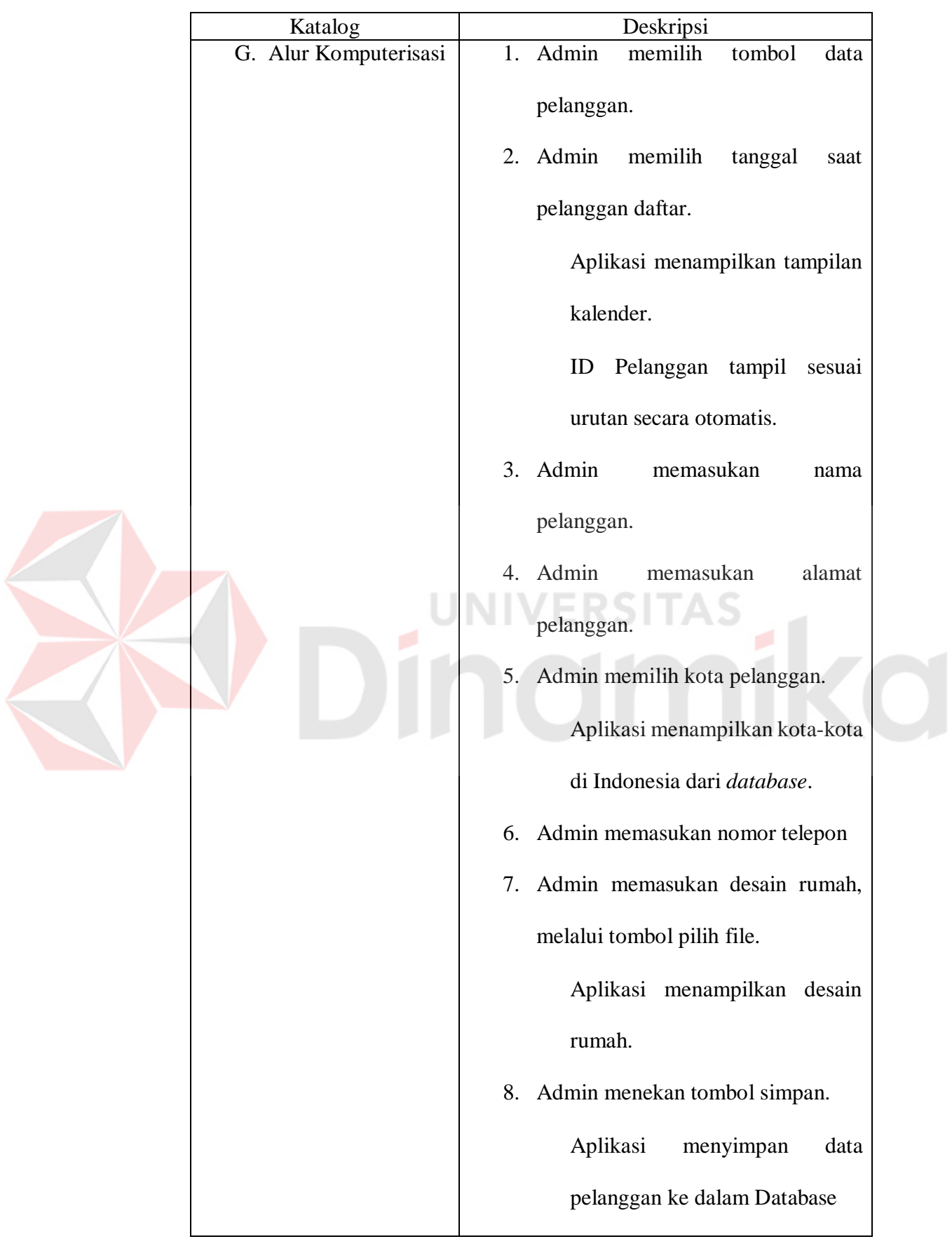

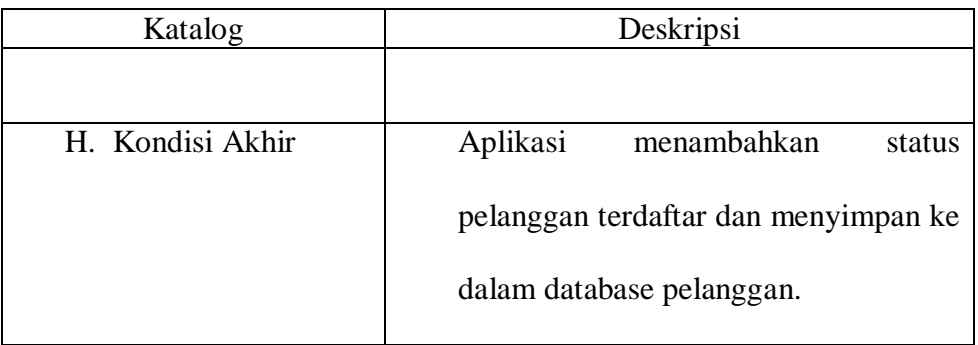

### **4.5.3 Data Material**

Fungsi ini digunakan untuk *user Cost Control* menambahkan, menghapus,

dan mengedit Data Material

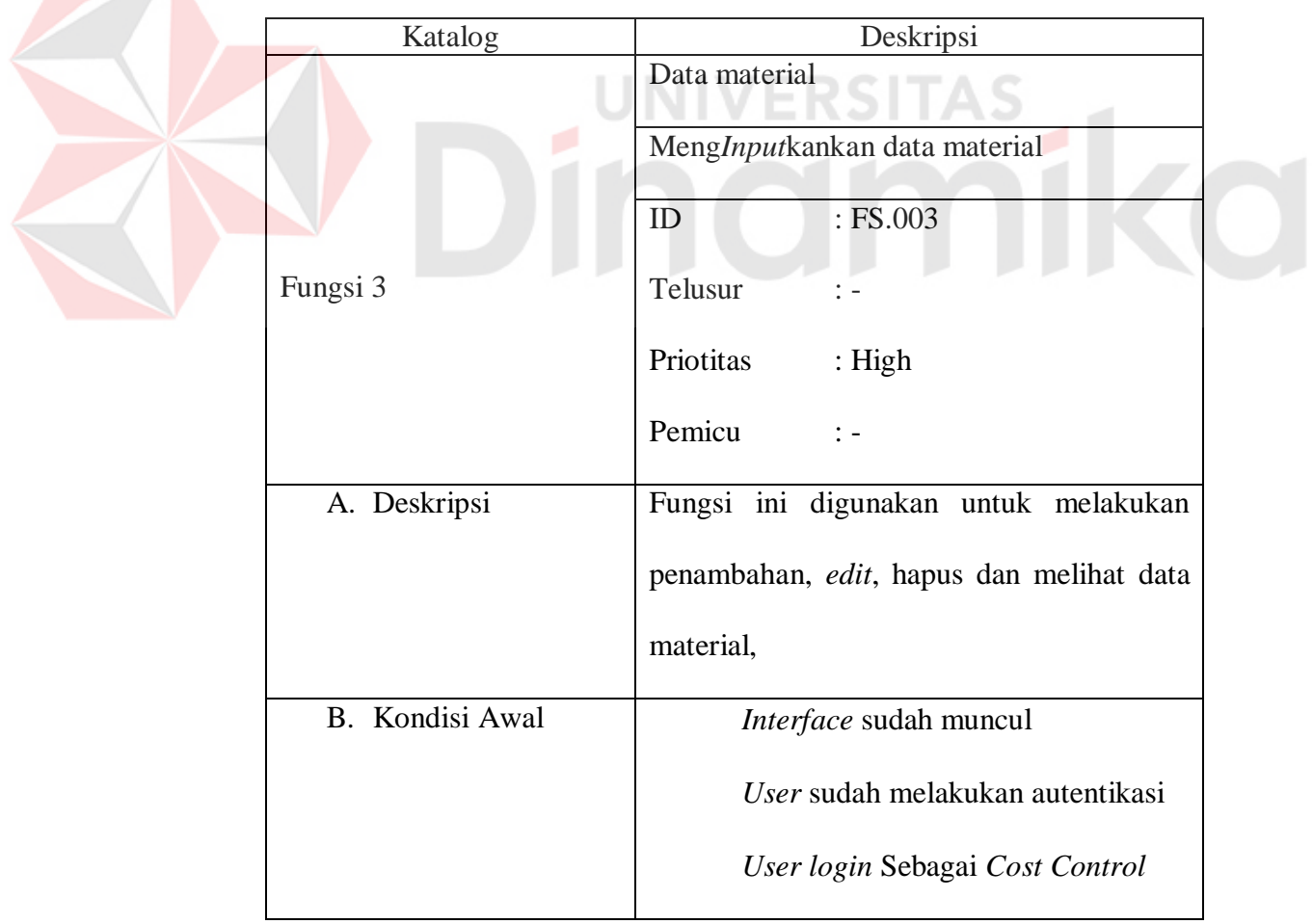

## Tabel 4.8 Fungsi Data Material

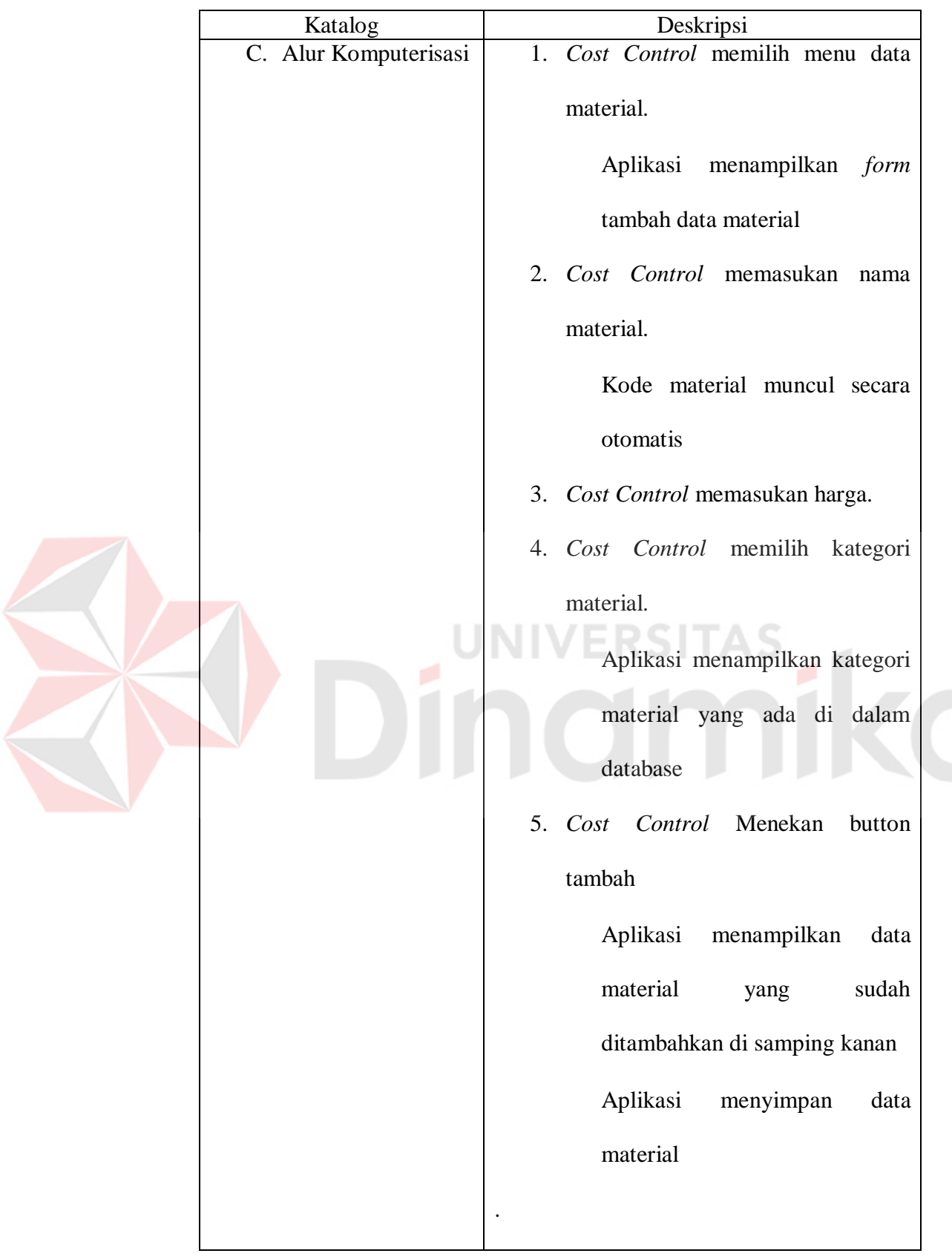

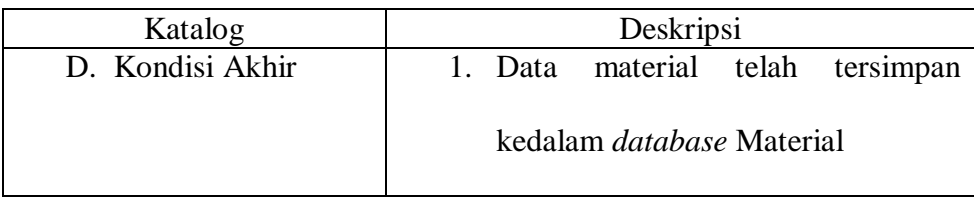

## **4.5.4 Analisa Satuan Pekerjaan**

Fungsi ini digunakan untuk *user estimator* menghitung analisa satuan pekerjaan.

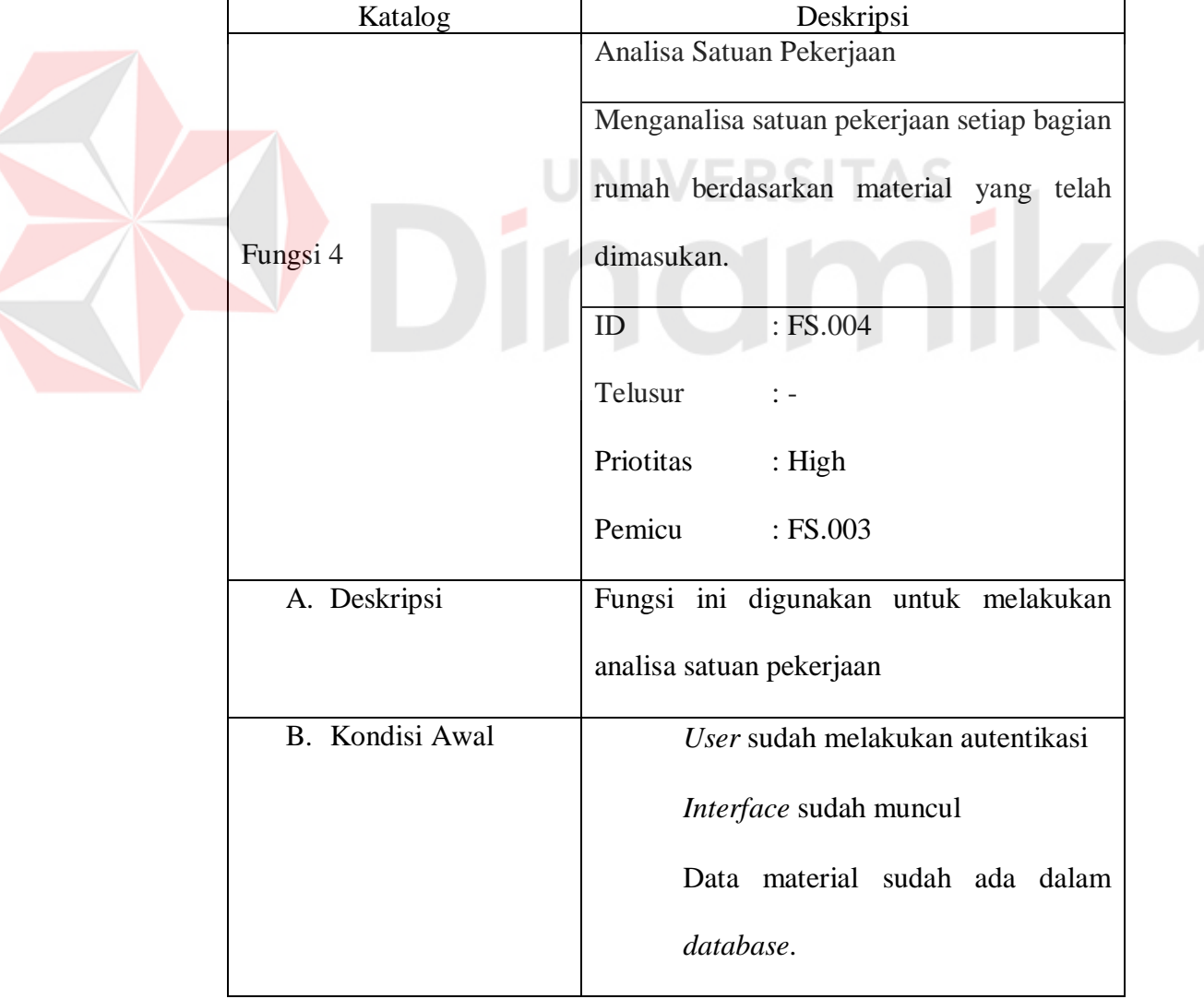

## Tabel 4.9 Fungsi Analisa Satuan Pekerjaan

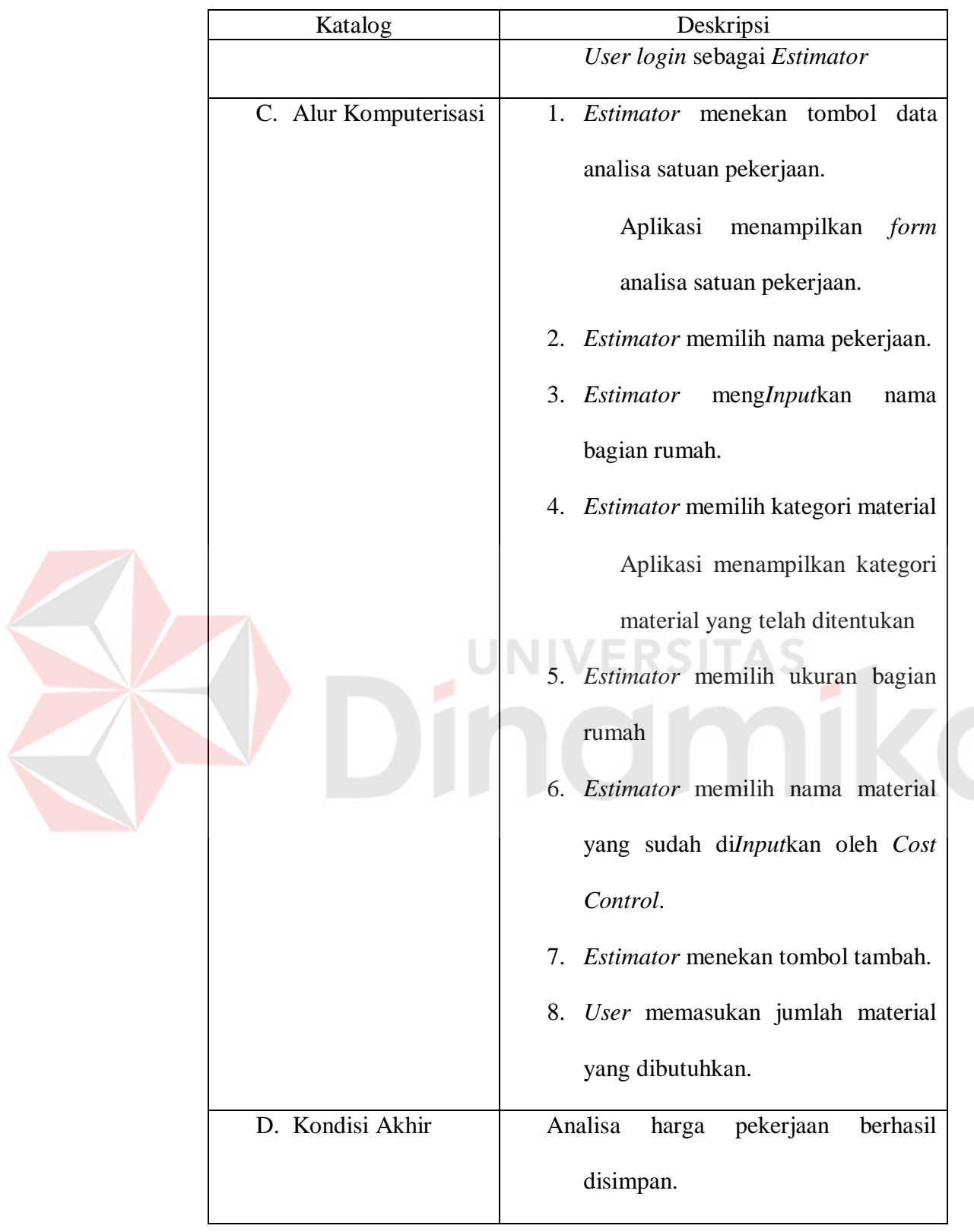

### **4.5.5 Perhitungan Anggaran Biaya**

Fungsi ini digunakan untuk *user estimator* menghitung anggaran biaya*.* 

| Katalog                | Deskripsi                            |  |  |  |  |
|------------------------|--------------------------------------|--|--|--|--|
|                        | Perhitungan anggaran biaya           |  |  |  |  |
|                        | Menghitung total anggaran biaya      |  |  |  |  |
|                        | $:$ FS.005<br>ID                     |  |  |  |  |
| Fungsi 5               | Telusur                              |  |  |  |  |
|                        | Priotitas<br>$:$ High                |  |  |  |  |
|                        | Pemicu<br>: FS.004                   |  |  |  |  |
| A. Deskripsi           | Fungsi ini digunakan untuk melakukan |  |  |  |  |
|                        | penganggaran biaya                   |  |  |  |  |
| <b>B.</b> Kondisi Awal | User sudah melakukan autentikasi     |  |  |  |  |
|                        | Interface sudah muncul               |  |  |  |  |
|                        | Data Material Sudah ada.             |  |  |  |  |
|                        | Data analisa harga pekerjaan sudah   |  |  |  |  |
|                        | ada.                                 |  |  |  |  |
|                        | User login Sebagai Estimator         |  |  |  |  |
| C. Alur Komputerisasi  | tombol<br>1. Estimator<br>menekan    |  |  |  |  |
|                        | rancangan anggaran biaya.            |  |  |  |  |
|                        | 1.1. Aplikasi menampilkan<br>form    |  |  |  |  |
|                        | rencana anggaran biaya.              |  |  |  |  |
|                        |                                      |  |  |  |  |
|                        |                                      |  |  |  |  |
|                        |                                      |  |  |  |  |

Tabel 4.10 Fungsi Perhitungan Anggaran Biaya

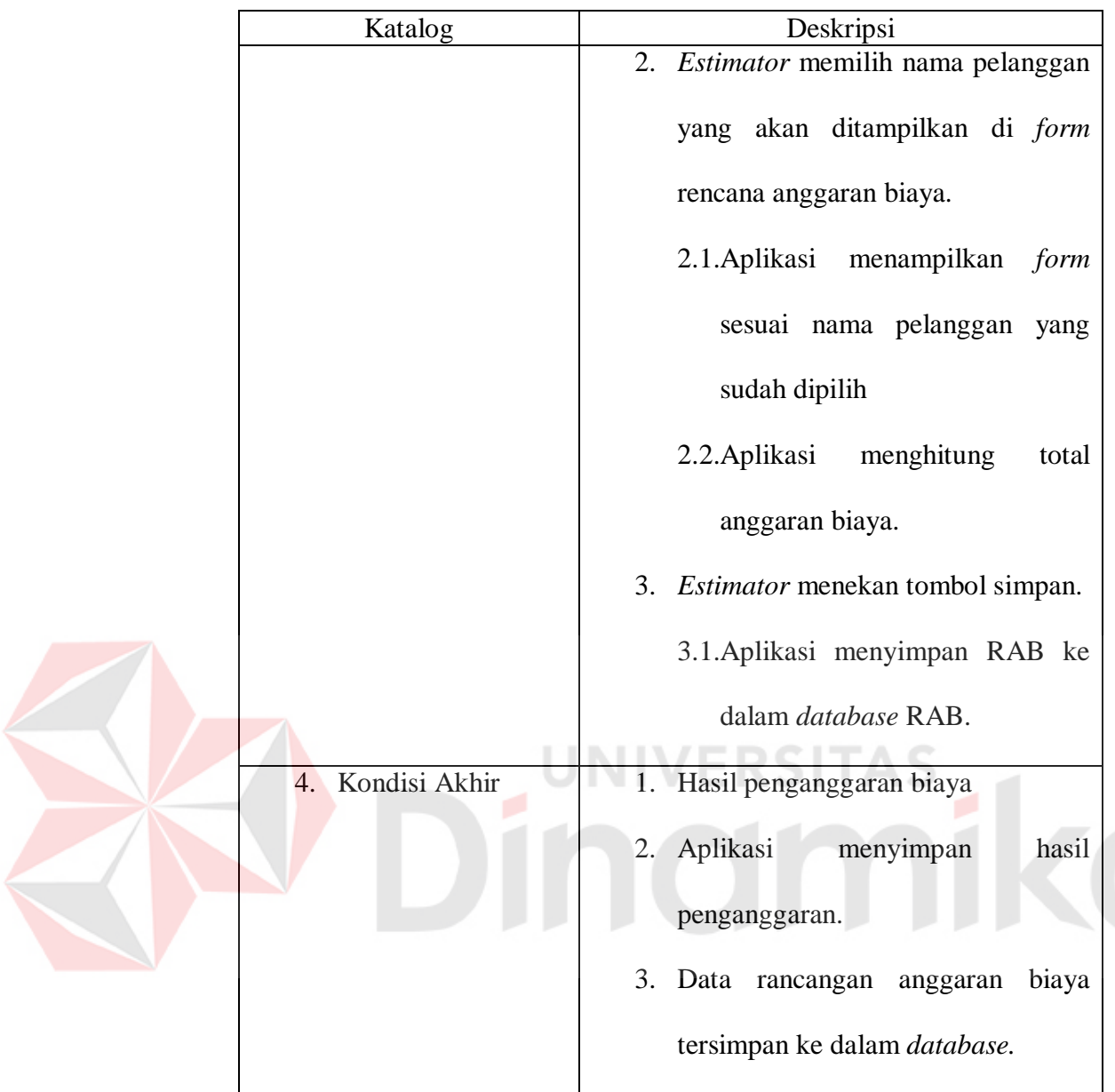

### **4.6 Desain Sistem**

Pada tahap ini, dilakukan perancangan desain sistem mulai dari desain arsitektur hingga ERD dan implementasi sistem. Hasil dari desain sistem yang telah dibuat adalah sebagai berikut:

#### **4.6.1 Desain Arsitektur**

Desain arsitektur menjelaskan tentang alur aplikasi yg digunakan mulai dari sisi sumber data hingga pemakaiannya pada sisi pengguna dan menggambarkan arsitektur yang diperlukan dalam penggunaan aplikasi.

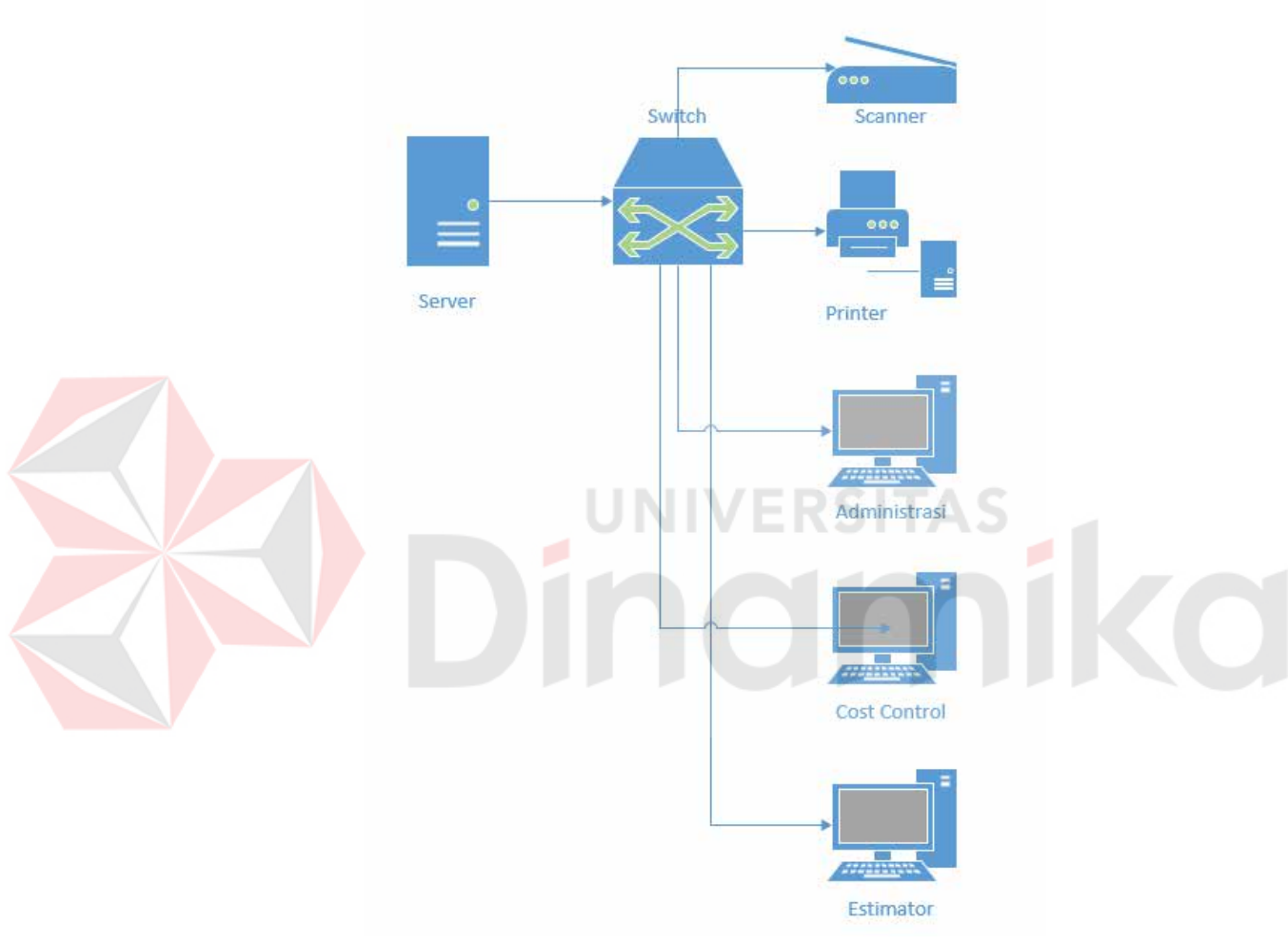

Gambar 4.2 Desain arsitektur

Gambar 4.2 adalah desain arsitektur dari aplikasi rencana anggaran biaya pada CV. Andika Pratama. Mulai dari *server* masuk ke *Switch* lalu ke Komputer masing-masing *user.* 

#### **4.6.2** *Context Diagram*

*Context Diagram* dibutuhkan untuk menggambarkan aliran data menunjukan sistem secara keseluruhan pada aplikasi rencana anggaran biaya pada CV. Andika Pratama. Proses yang digambarkan hanya satu proses tetapi dapat menjelaskan keseluruhan sistem.

Dalam *Context diagram,* aplikasi penjualan pada rencana anggaran biaya pada CV. Andika Pratama memiliki 4 *External Entity* yaitu : Pelanggan, *Estimator*, *Cost Control* dan Administrasi. *Context diagram* tersebut dapat dilihat pada gambar 4.4 berikut :

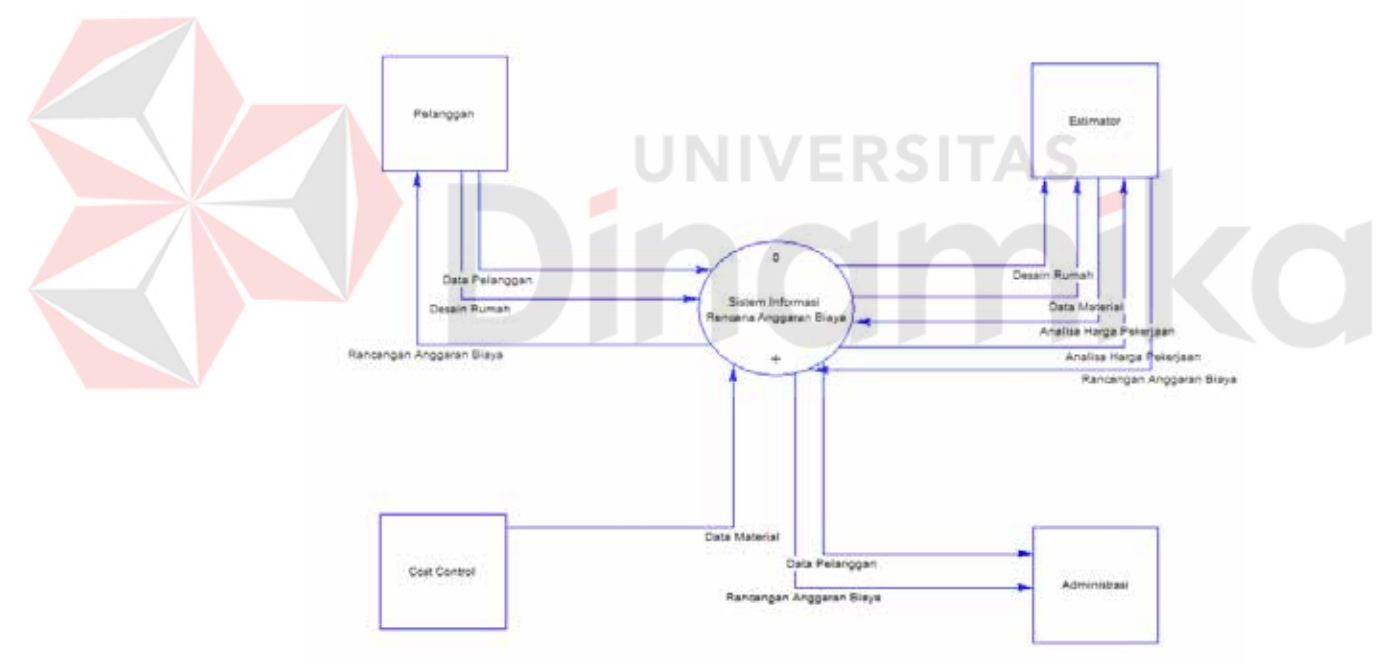

Gambar 4.3 *Context Diagram*

Pada CV. Andika Pratama, bagian Pelanggan bertugas untuk memberikan identitas pelanggan dan desain rumah serta menerima rancangan anggaran biaya. Bagian *estimator* bertugas untuk membuat analisa harga pekerjaan dan membuat rencana anggaran biaya serta menerima desain rumah dari pelanggan, menerima

data material dari *cost control*, serta dapat melihat analisa harga pekerjaan yang telah dibuat. Bagian *cost control* hanya bertugas untuk memasukan data material untuk selanjutnya diberikan kepada bagian *estimator*. Administrasi hanya menerima data pelanggan dan menerima rancangan anggaran biaya yang telah dibuat oleh bagian *estimator.*.

#### **4.6.3** *Data Flow Diagram* **(DFD)**

*Data Flow Diagram* menampilkan aliran data dari setiap proses yang ada pada aplikasi rencana anggaran biaya pada CV. Andika Pratama.

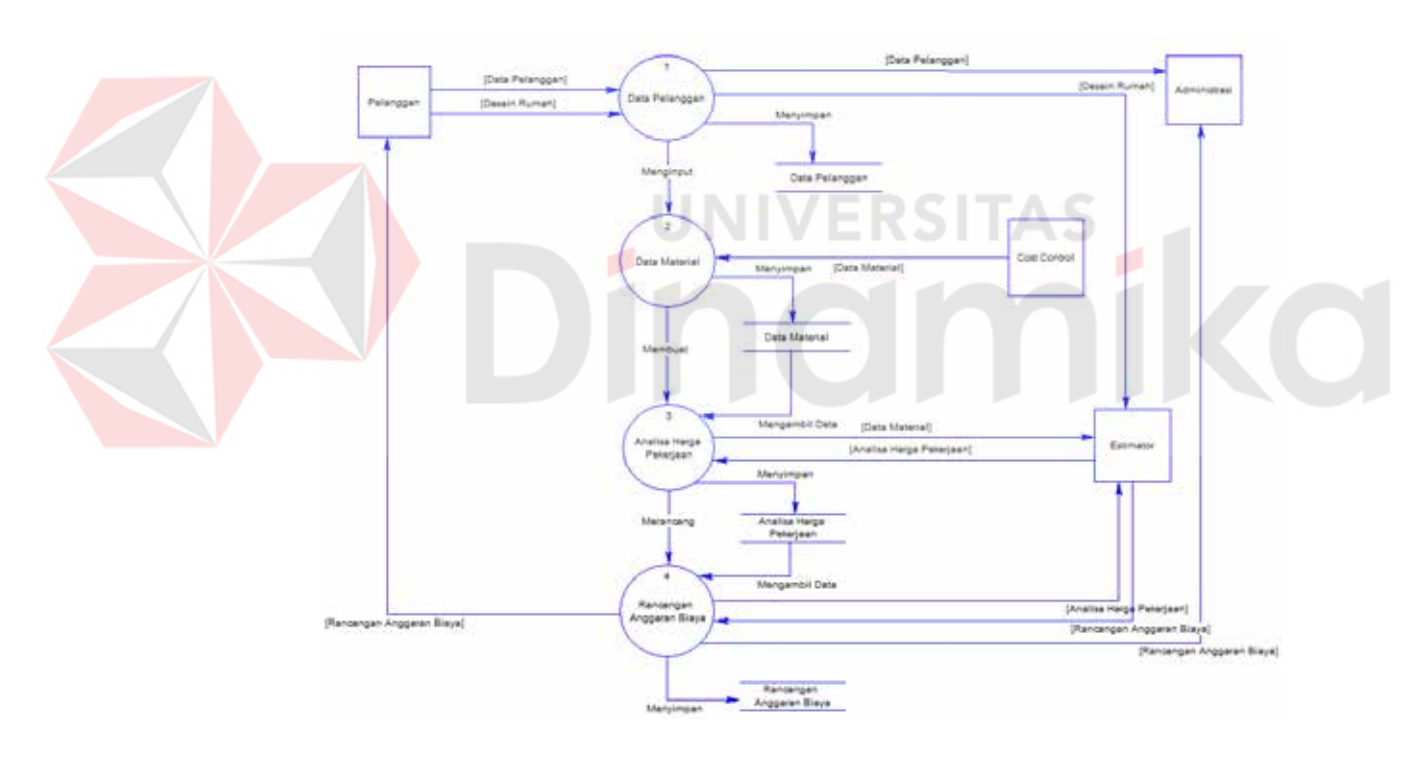

Gambar 4.4 DFD *Level* 0

DFD *Level* 0 merupakan penurunan atau dekomposisi dari *Context Diagram* yang telah dibuat sebelumnya. DFD level 0 pada aplikasi rencana anggaran biaya di CV. Andika Pratama ini terdapat 4 proses yaitu : data pelanggan, data material, analisa harga pekerjaan, rancangan anggaran biaya. Pelanggan memberikan data

pelanggan dan desain rumah, administrasi menerima data pelanggan yang akan disimpan kedalam *database* data pelanggan, bagian *cost control* bertugas untuk membuat data material yang disimpan kedalam *database* data material, bagian *estimator* bertugas untuk menerima desain rumah dari pelanggan, membuat analisa harga pekerjaan yang disimpan kedalam *database* analisa harga pekerjaan, dan membuat rancangan anggaran biaya lalu disimpan kedalam *database* rancangan anggaran biaya, dan akan diberikan kepada bagian administrasi dan pelanggan untuk disetujui.

#### **4.6.4 DFD Level 1**

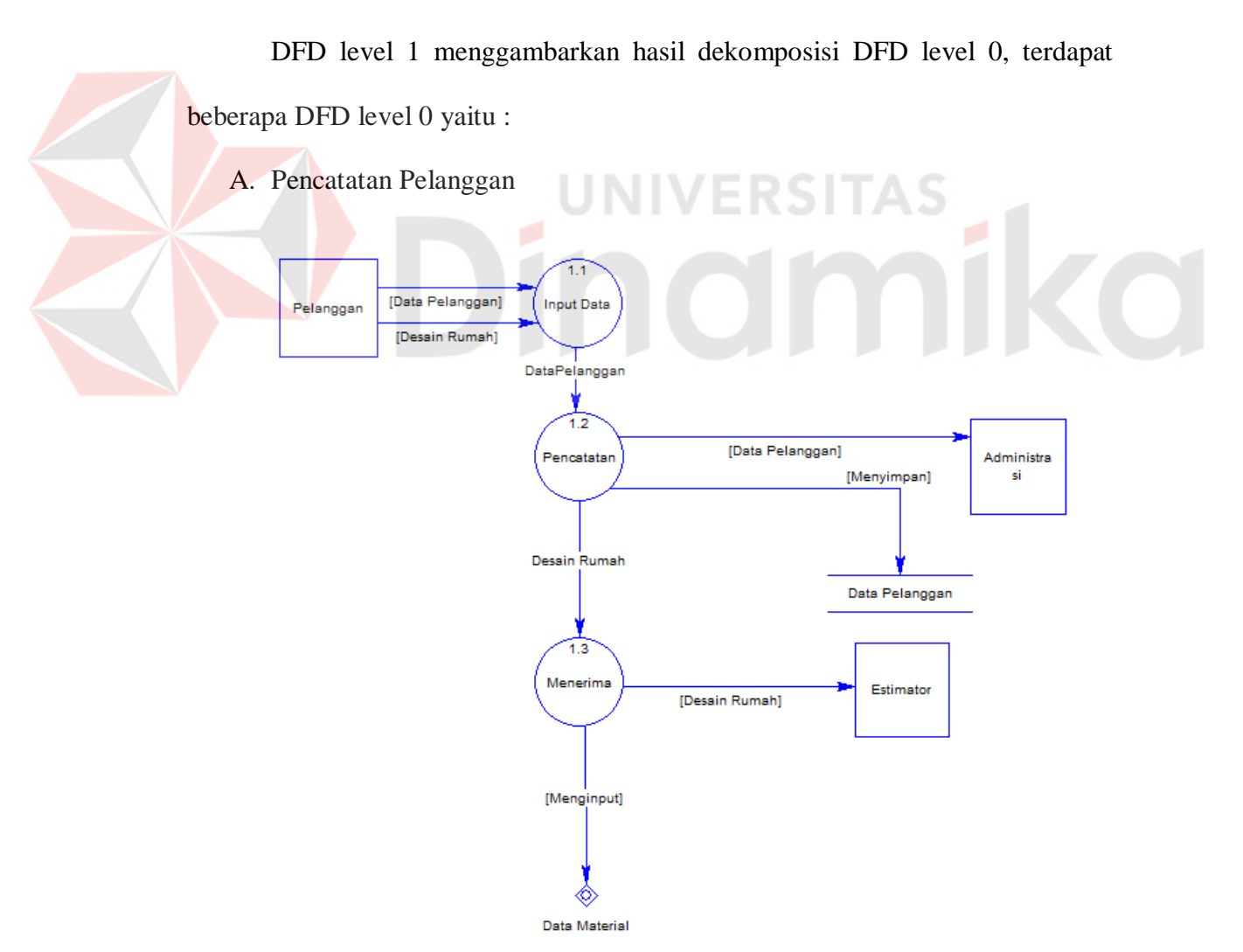

Gambar 4.5 Pencatatan Pelanggan

Gambar 4.5 Menjelaskan mengenai alur pencatatan pendaftaran pelanggan dan memberikan desain kepada CV. Andika Pratama yang akan disimpan kedalam *database* Data Pelanggan. Pelanggan memasukan data pelanggan dan desain rumah, lalu diberikan kepada administrasi untuk mengisikan dan menyimpannya kedalam *database* data pelanggan. Bagian *estimator* bertugas untuk menerima desain rumah dari pelanggan.

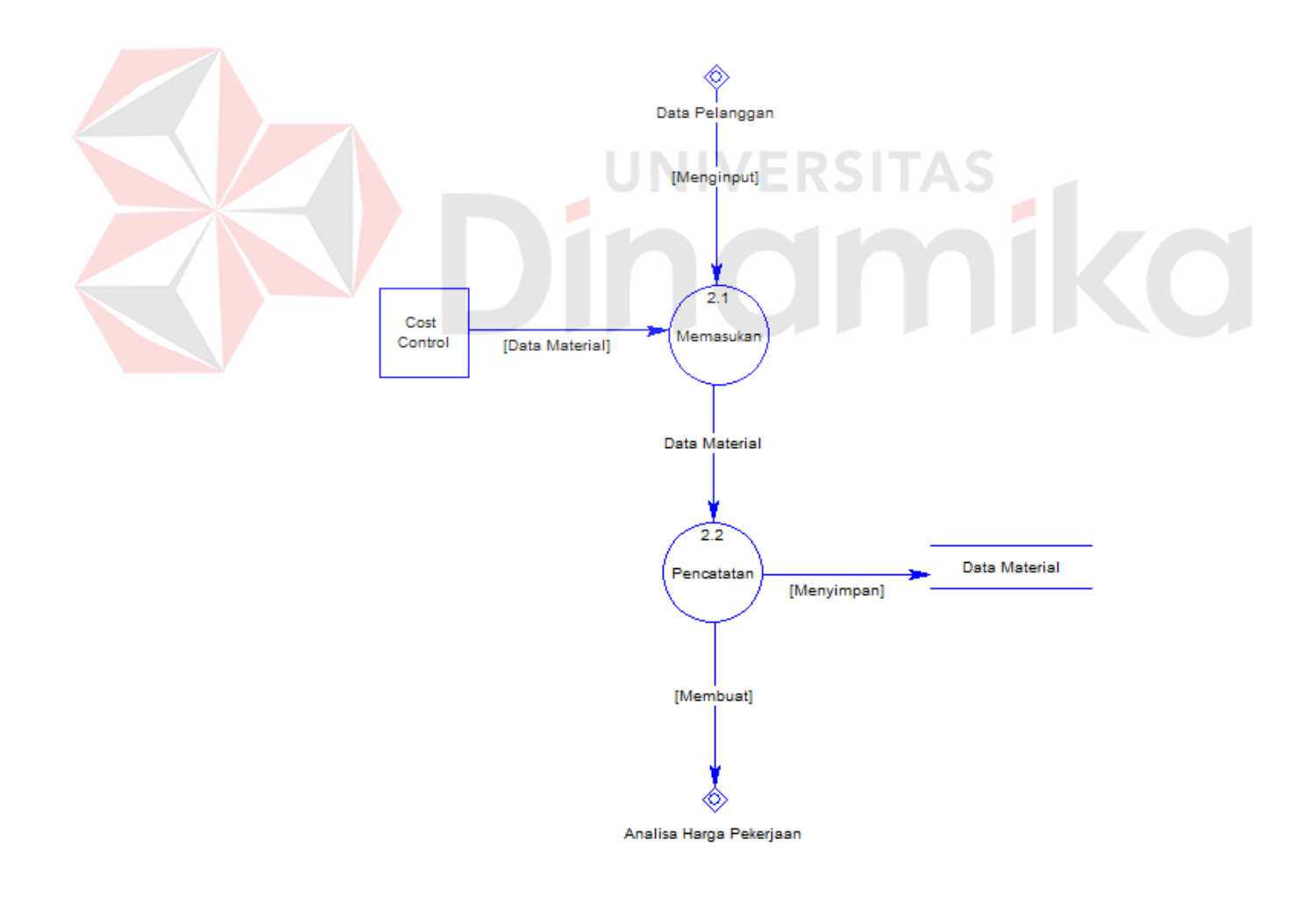

#### B. Pencatatan Material

Gambar 4.6 Pencatatan Material

Gambar 4.6 Menjelaskan mengenai alur pencatatan material yang dilakukan oleh *user cost control* yang akan disimpan ke dalam *database* data material. *User cost control* mengisi data material ke dalam aplikasi, lalu sistem akan menyimpannya kedalam *database* data material.

### C. Pencatatan Analisa Harga Pekerjaan

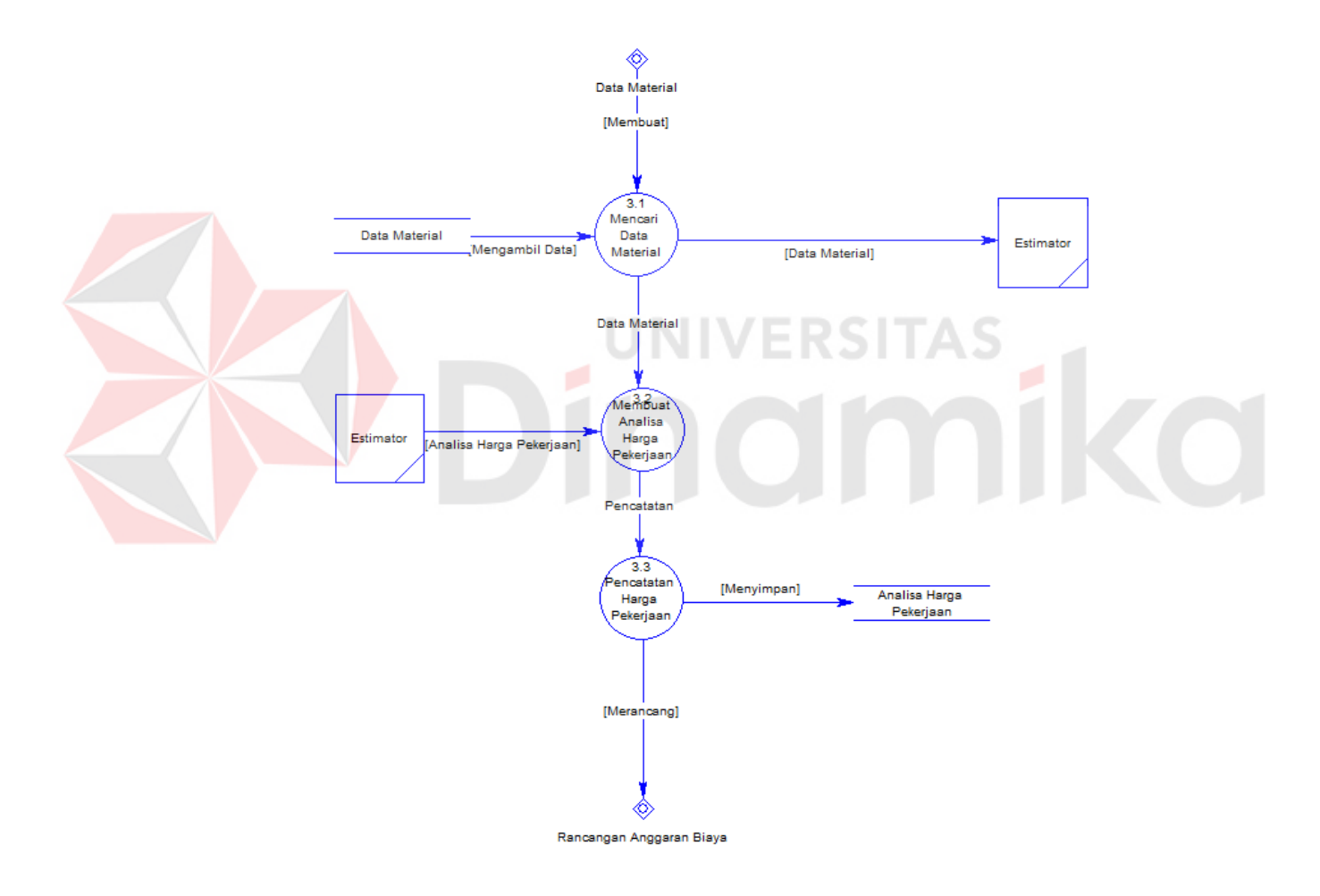

Gambar 4.7 Pencatatan analisa harga pekerjaan

Gambar 4.7 Menjelaskan mengenai *user Estimator* membuat analisa satuan pekerjaan. *User estimator* membuat analisa pekerjaan dengan mengambil data material dari *database* data material lalu bagian estimator dapat membuat analisa harga pekerjaan, setelah dibuat analisa harga pekerjaan *user* estimator dapat enyimpannya kedalam *database* analisa harga pekerjaan.

#### D. Pencatatan Rencana Anggaran Biaya

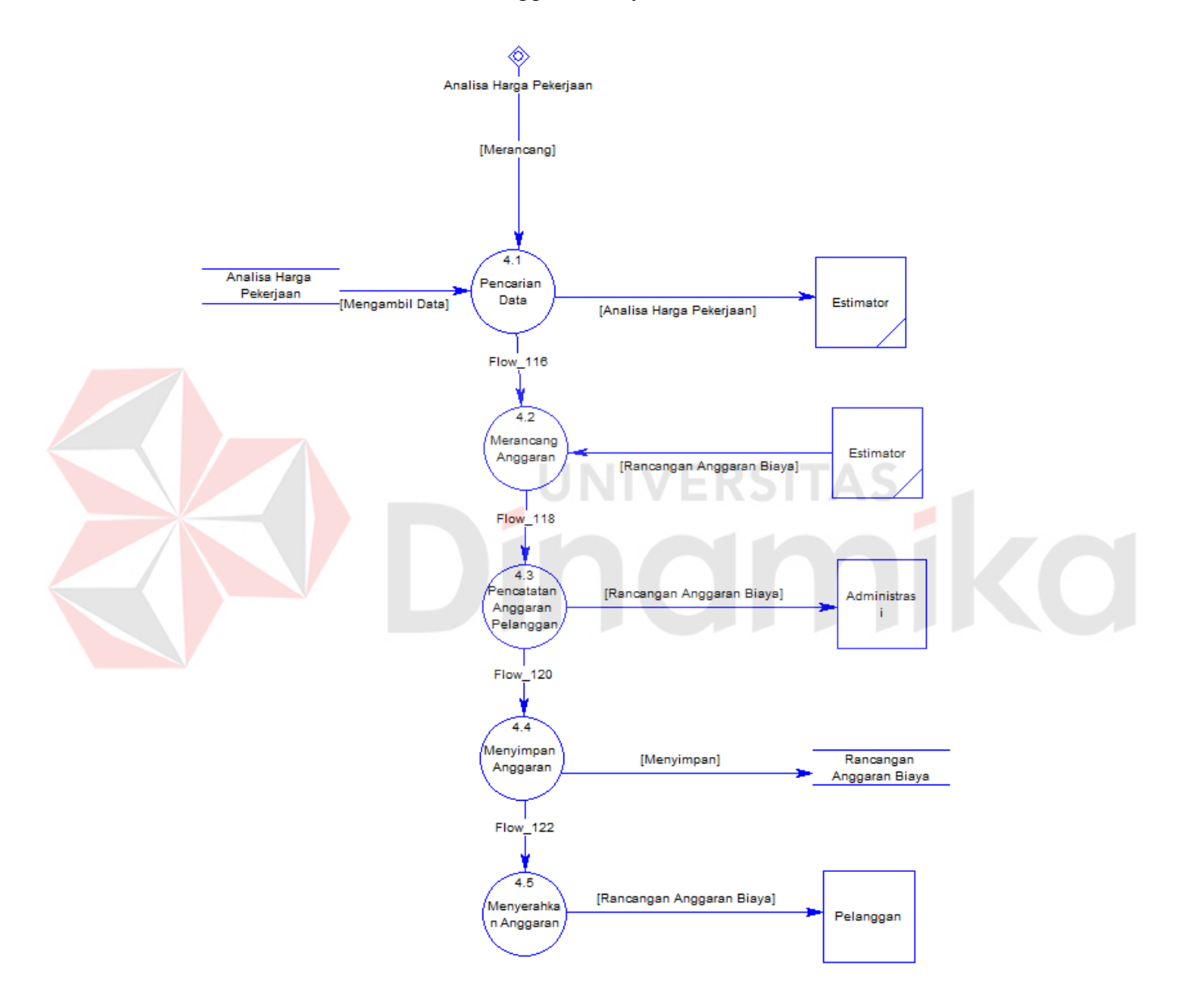

Gambar 4.8 Pencatatan rancangan anggaran biaya

Gambar 4.8 Menjelaskan mengenai alur *user estimator* membuat rencana anggaran biaya, yang diambil dari *database* analisa harga pekerjaan, lalu disimpan kedalam *database* rancangan anggaran biaya, setelah rancangan tersebut diberikan kepada *user* administrasi. Dan rancangan anggaran biaya tersebut diberikan peda pelanggan.

#### **4.7 Perancangan** *Database*

Dari analisis sistem diatas maka dapat dibentuk konsep database dengan menggunakan *Conceptual Data Model (*CDM*)* dan *Physical Data Model (*PDM*)*. Hal ini dilakukan untuk memnuhi data yang sesuai dengan kebutuhan pengguna secara khusus, selain itu perancangan *database* akan digunakan untuk mendukung kebutuhan-kebutuhan pemrosesan dan pencarian data. Berikut merupakan gambar *Conceptual Data Model (*CDM*)* dan *Physical Data Model* (PDM).

#### **4.7.1** *Conceptual Data Model* **(CDM)** RSITAS ь

![](_page_60_Figure_4.jpeg)

*Conceptual Data Model (CDM)* ditunjukan pada gambar 4.5 berikut

Gambar 4.9 *Conceptual Data Model*(CDM)

Gambar 4.9 merupakan *Conceptual Data Model* (CDM) dari Aplikasi rencana anggaran biaya pada CV. Andika Pratama. Terdapat 4 tabel, yaitu pelanggan, material, pekerjaan dan rab.

#### **4.7.2** *Physical Data Model* **(PDM)**

*Physical Data Model* (PDM) pada rencana anggaran biaya CV. Andika Pratama ditunjukan pada gambar berikut ini :

![](_page_61_Figure_2.jpeg)

Gambar 4.10 *Physical Data Model (PDM)*

*Physical Data Model* (PDM) merupakan rancangan *database* tahap akhir yang akan diterapkan pada aplikasi. Pada PDM, *Primary key* (PK) yang terhubung dengan tabel lainnya akan berubah menjadi *foreign key* (FK) yang berfungsi sebagai penghubung dengan tabel lainnya. PDM dari aplikasi rencana anggaran biaya terdiri atas 4 tabel, yaitu : pelanggan, material, pekerjaan dan RAB.

#### **4.8 Implementasi Sistem**

Tahap implementasi adalah tahapan yang dilakukan untuk menyelesaikan desain sistem yang ada dalam dokumen yang disetujui, menguji, menginstal, dan memulai penggunaan sistem baru atau yang diperbaiki.

#### **4.8.1** *Form Login*

*Form login* adalah tampilan utama ketika *user* membuka aplikasi rencana anggaran biaya CV. Andika Pratama. *Form* ini digunakan untuk *login* kedalam aplikasi sesuai hak akses masing-masing karyawan.

![](_page_62_Picture_93.jpeg)

Gambar 4.11 *Form Login*

Untuk melakukan *login*, *User* memasukan *username* dan *password* sesuai hak akses yang dimiliki, lalu klik tombol *login*. Pada aplikasi rencana anggaran biaya ini memiliki 3 *user* yaitu : admin, *cost control* dan *estimator.*

Jika *username* atau *password* salah maka akan muncul notif seperti ini

![](_page_62_Picture_6.jpeg)

Gambar 4.12 Notifikasi *username* atau *password* salah

#### **4.8.2** *Form* **menu utama** *user* **admin**

Gambar 4.9 adalah tampilan utama *user*, ketika sudah berhasil melakukan *login* sebagai admin.

![](_page_63_Picture_100.jpeg)

Gambar 4.13 *Form* utama *user* admin

Didalam menu *user* admin, terdapat 3 tombol, yaitu : Data pelanggan, *List* Pelanggan, dan *logout*. Tombol data pelanggan digunakan untuk memasukan dan menyimpan data pelanggan ke *database*. Tombol *list* pelanggan digunakan untuk melihat tabel data pelanggan, dan tombol *logout* digunakan untuk keluar sebagai *user* admin.

#### **4.8.3** *Form* **Data Pelanggan**

Gambar 4.14 adalah menu dari data pelanggan *user* admin. Gambar 4.14 digunakan admin untuk memasukan identitas pelanggan yang akan melakukan pendaftaran di CV. Andika Pratama. *User* admin akan memasukan nama pelanggan, alamat, kota, nomor telepon dan memasukan desain rumah, untuk tanggal dan id pelanggan akan otomatis terisi.

![](_page_64_Picture_56.jpeg)

Gambar 4.15 Data berhasil ditambah

#### **4.8.4** *Form list* **pelanggan**

Gambar 4.16 adalah tampilan dari list pelanggan dari *user* admin. Tampilan gambar 4.16 digunakan untuk *user* admin untuk melihat daftar pelanggan mulai dari identitas pelanggan sampai desain rumah yang akan dibangun. Di *form* di atas akan muncul tanggal mendaftar, id pelanggan, nama pelanggan, alamat, kota, nomor telepon, beserta desain rumah.

![](_page_65_Figure_0.jpeg)

Gambar 4.16 *Form list* pelanggan

![](_page_65_Picture_82.jpeg)

Gambar 4.17 *Form* menu utam *user cost control*

Didalam menu *user cost control*, terdapat 2 tombol, yaitu : data material, dan *logout*. Tombol data material digunakan untuk memasukan data material ke dalam *database* untuk proses selanjutnya, dan tombol *logout* digunakan untuk keluar sebagai *user cost control.*

#### **4.8.6** *Form* **data material**

Gambar 4.18 adalah menu data material dari *user cost control.*

![](_page_66_Picture_82.jpeg)

Gambar 4.18 *Form* data material

Tampilan Gambar 4.18 digunakan untuk *cost control* menambahkan material ke dalam database untuk proses selanjutnya pembuatan satuan pekerjaan oleh *user estimator. Estimator* akan mengisikan nama material, harga, dan memilih kategori material yang akan dimasukan, untuk kode material akan otomatis terisi.

#### **4.8.7** *Form* **menu utama** *user estimator*

Gambar 4.19 adalah menu utama dari *user estimator.*

![](_page_67_Picture_92.jpeg)

Gambar 4. 19 *Form* menu utama *user estimator*

Tampilan Gambar 4.19 adalah menu utama dari *user estimator*. Terdapat 3 tombol, yaitu : data analisa satuan pekerjaan, rancangan anggaran biaya, dan *logout.*  Tombol data analisa satuan pekerjaan untuk membuat satuan pekerjaan bagian rumah, tombol rancangan anggaran biaya untuk membuat rancangan anggaran biaya dan *logout* untuk keluar sebagai *estimator.*

JNIVERSITAS

### **4.8.8** *Form* **data analisa satuan pekerjaan**

Gambar 4.20 adalah tampilan data analisa satuan pekerjaan dari *user estimator.* Tampilan Gambar 4.20 digunakan untuk *user estimator* untuk melakukan analisa satuan pekerjaan. Dari *form* diatas *user estimator* mengisikan nama pelanggan, kategori material, nama bagian rumah, ukuran material, kode material, dan jumlah. Untuk kode material dan harga akan terisi otomatis ketika material sudah dipilih oleh *user estimator.*

|                |                                 |          |          | <b>CV. ANDIKA PRATAMA</b>   |               |                  |                                      |                 |              |  |
|----------------|---------------------------------|----------|----------|-----------------------------|---------------|------------------|--------------------------------------|-----------------|--------------|--|
|                | Analisa Satuan Pekerjaan        |          |          |                             |               |                  |                                      |                 |              |  |
|                | Nama Pelanggan<br>Andry Vetty W |          |          | Web English<br>10<br>Ukuran |               | $n2 - 3$         | <b>ANTICOLOGY</b><br>120000<br>Harga |                 |              |  |
|                | Nama Bagian Runah               | Garasi   |          | Kode                        | 18005         |                  | 10<br>Jumlah .                       |                 |              |  |
| Kategori       | Lantai<br>Nama Material<br>SU)  |          | keranik. | $\omega$                    | Tambah        |                  |                                      |                 |              |  |
|                |                                 |          |          |                             |               |                  |                                      |                 |              |  |
| nana pelanggan | nana rumah                      | kategori | ukuran   | satuanukur                  | kode material | nana material    | harge_material                       | junlah material | total_harga  |  |
| alfand         | Tenas                           | Lantar   | 3        | mž                          | MOD5          | kerank           | 120000                               | з               | 1080000      |  |
| alfand         | Teras                           | Terribok | G.       | $m\tilde{Z}$                | MODT          | <b>Batu Bata</b> | 15000                                | 7               | 105000       |  |
| alfandd        | tecns                           | Atap     | 5        | m2                          | M010          | pagan            | 10000                                | s.              | 50000        |  |
| Arizky         | Gym                             | Atap     | 2        | mZ                          | 18553         | Gerdeng          | 100000                               | . .<br>20       | 2000000      |  |
| Artaky         | Gym                             | Atab     | á        | m2                          | MODE          | Aquaproof        | 35000                                | ×               | 140000       |  |
| Arbo           | Gym                             | Lantai   | A.       | mZ                          | MODS          | keramik.         | 120000                               | 15              | 1800000      |  |
| Atdov          | Gum                             | Tembolo  | ×        | m2                          | MODS          | Semen Tiga Gaiah | 70000                                | å.              | 550000       |  |
| a v            | $-1.18$                         | 4.1.1    | ٠        | $\rightarrow$               | <b>AMARIA</b> |                  | FRANK                                | $\sim$          | <b>Ennis</b> |  |

Gambar 4.20 *form* data analisa satuan pekerjaan

### **4.8.9** *Form* **Rancangan Anggaran Biaya**

Gambar 4.21 adalah tampilan dari *form* rancangan anggaran biaya dari

**CONTRACTOR** CONTRACTOR

*user estimator.*

Gambar 4.21 *Form* rancangan anggaran biaya

Tampilan Gambar 4.21 digunakan untuk *user estimator* untuk melihat total rancangan anggaran biaya setiap pelanggan. Dari *form* diatas *user estimator*  memilih anggaran biaya dari nama pelanggan, maka akan muncul rincian dari

pelanggan mulai dari nama rumah, kategori, ukuran, satuan, kode material, nama material, harga material, jumlah material dan total harga setiap material, dan *user estimator* dapat melihat total anggaran biaya yang akan dibayarkan oleh pelanggan.

*User Estimator* menekan tombol cetak untuk melakukan mencetak Rancangan Anggaran biaya yang telah dibuat sesuai dengan nama pelanggan yang telah dipilih maka akan muncul tampilan seperti berikut ini :

![](_page_69_Figure_2.jpeg)

Gambar 4.22 Cetak RAB

Gambar 4.22 adalah contoh tampilan yang akan dicetak yang nantinya akan diberikan kepada pelanggan sebagai rancangan anggaran biaya.

#### **BAB V**

#### **PENUTUP**

#### **5.1 Kesimpulan**

Dari hasil uji coba dan implementasi aplikasi rancangan anggaran biaya berbasis desktop pada CV. Andika Pratama, dapat diambil kesimpulan sebagai berikut :

- 1. Aplikasi yang dibangun ini dapat memudahkan pengguna dalam melakukan kegiatan rancangan anggaran biaya pada CV. Andika Pratama
- 2. Aplikasi rancangan anggaran biaya yang telah dibuat dapat menghitung kebutuhan dalam kegiatan pembangunan rumah dan memberikan hasil rincian biaya setiap kegiatan sebagai acuan biaya sebelum membangun

#### **5.2 Saran**

rumah.

Saran untuk pengembangan aplikasi rencanan anggaran biaya pada CV. Andika Pratama ini yaitu sebagai berikut :

- 1. Aplikasi dapat dikembangkan dengan menambahkan fitur estimasi waktu pengerjaan dalam setiap pembangunan rumah.
- 2. Aplikasi dapat dikembangkan dengan memberikan referensi jumlah jasa tenaga kerja secara otomatis yang dibutuhkan untuk setiap kegiatan pembangunan.
- 3. Aplikasi dapat dikembagkan dengan menambahkan fitur yang langsung dapat membaca desain gambar rancangan pembangunan yang akan

dibangun dan dapat membaca ukuran yang ada pada gambar pembangunan untuk digunakan sebagai referensi.

![](_page_71_Picture_1.jpeg)
## **DAFTAR PUSTAKA**

- Amri, M. C. (2010). *Pengantar Administrasi Microsoft SQL Server 2000.* IlmuKomputer.Com.
- Begg, T. C. (2010). *Database System: a Practical Approac to design, implementation, and management. 5th Edition.* America: Pearson Education.
- Firmansyah, A. Y. (2013). Aplikasi Rencana Anggaran Biaya. *RANCANG BANGUN APLIKASI RENCANA ANGGARAN BIAYA DALAM PEMBANGUNAN RUMAH*, 3.

Hirin, A. (2011). *VB Net 2010.* Jakarta: PT. Prestasi Pustakarya.

Irawan, R. M. (2010). Panduan Praktis Menghitung Biaya Membangun Rumah. In R. M. Irawan Y.

Solution, W. (2009). *Membuat Aplikasi Reporting Service dengan SQL Server.* Jakarta: PT. Elex Media Komputindo.

**IN 1** 

×